### 目录

梁柱节点类型介绍

### 模型概要

- 单位 : tonf, m
- 各向同性弹性材料
- 收缩和徐变
- 钢筋单元
- 实体单元

### 荷载和边界条件

- 自重
- 钢筋预应力
- 约束
- 施工阶段

### 输出结果

- 变形
- 钢筋应力

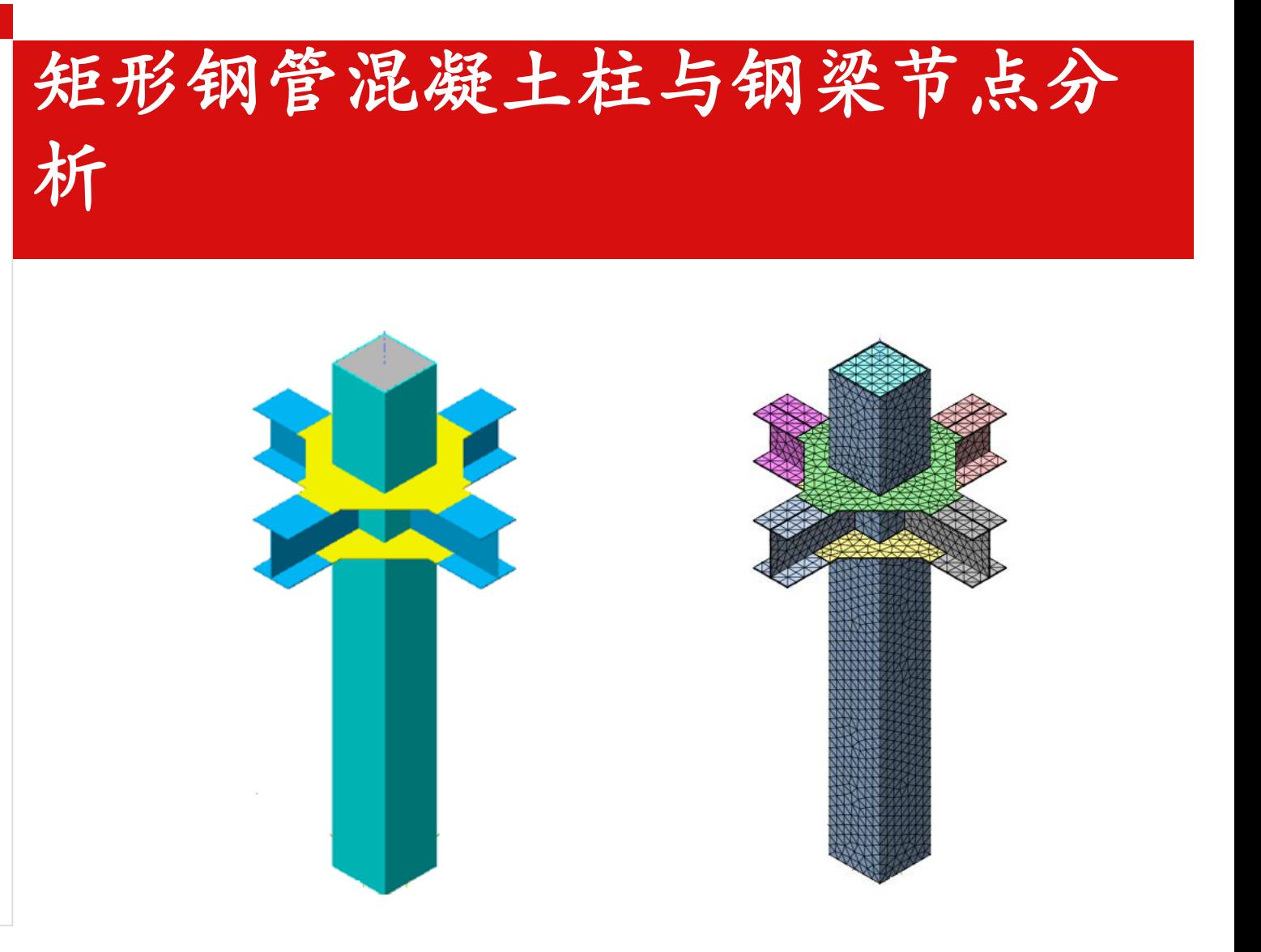

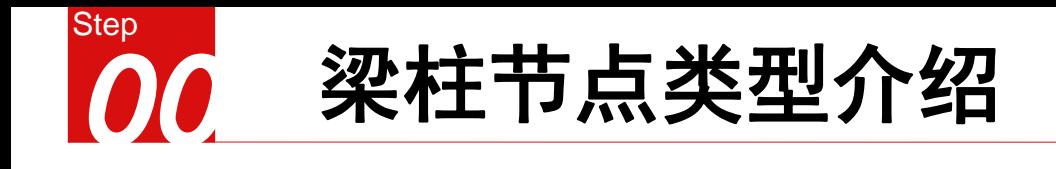

• (1) 带短梁内隔板

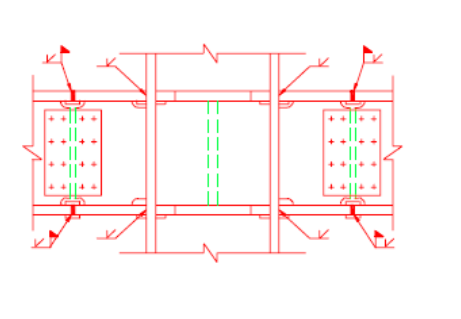

(a)节点剖面1-1

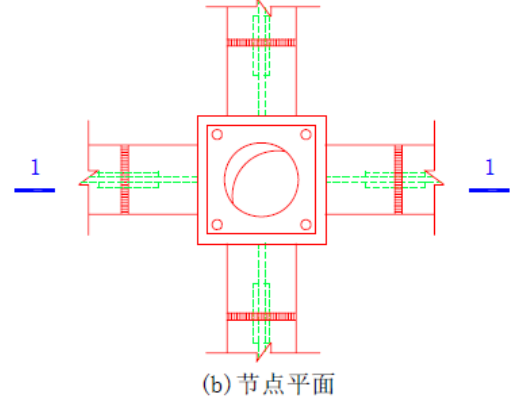

# 矩形钢管内设隔板,柱外预设短钢梁,钢梁 与短钢梁腹板用高强螺栓连接。

• (2) 外伸内隔板

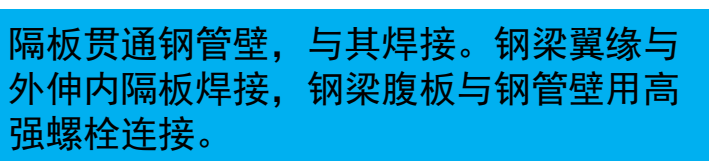

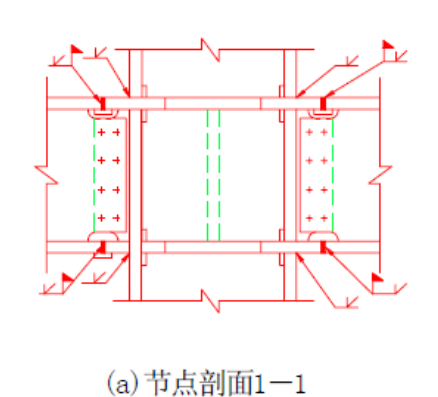

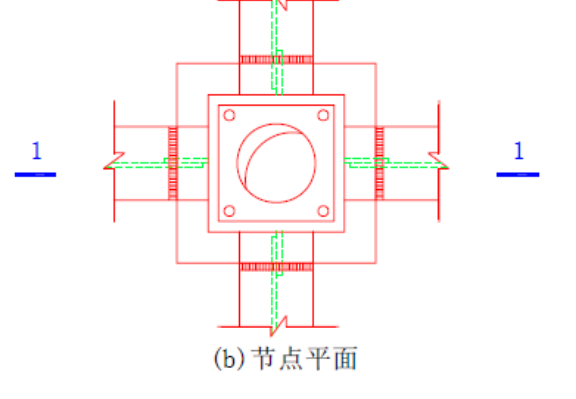

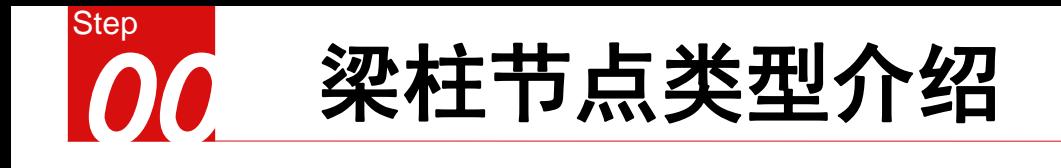

• (3) 外隔板

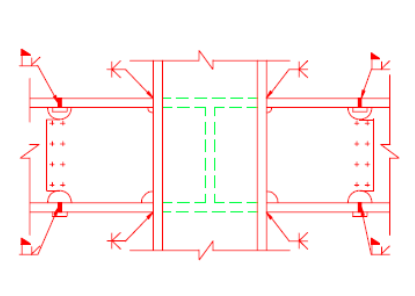

(a)节点剖面1-1

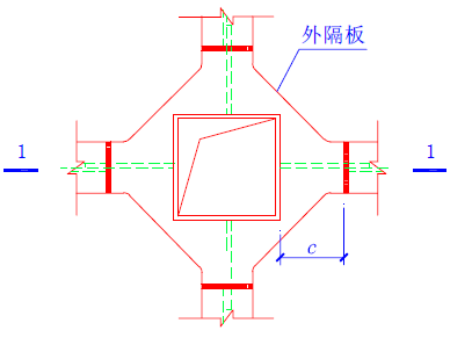

### (b)节点平面

# 钢梁翼缘与外隔板焊接,钢梁腹板与钢管壁 通过预设连接件用高强螺栓连接。

• (4) 内隔板

钢梁腹板与柱钢管壁通过连接板用高强螺栓 连接,钢梁翼缘与与钢柱管壁焊接。钢柱管 壁内设隔板。

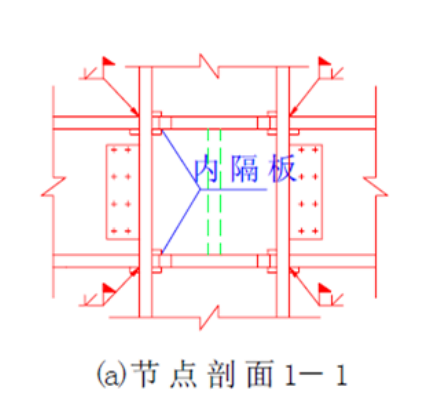

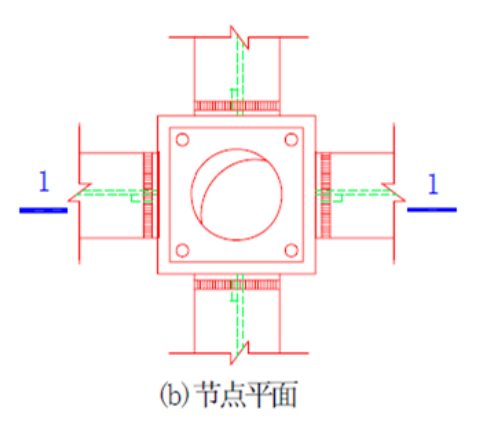

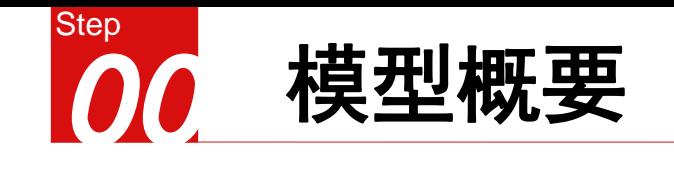

- 钢梁及矩形钢管柱材料:Q345
- ▶ 混凝土: C40
- ▶ 梁柱截面尺寸 (mm)
	- 矩形钢管柱:600x16
	- 工字型钢梁:500x400x10\*12
- 梁柱连接方式:
	- 外隔板式
- > 假定:焊接和螺栓连接强度高于材料强度

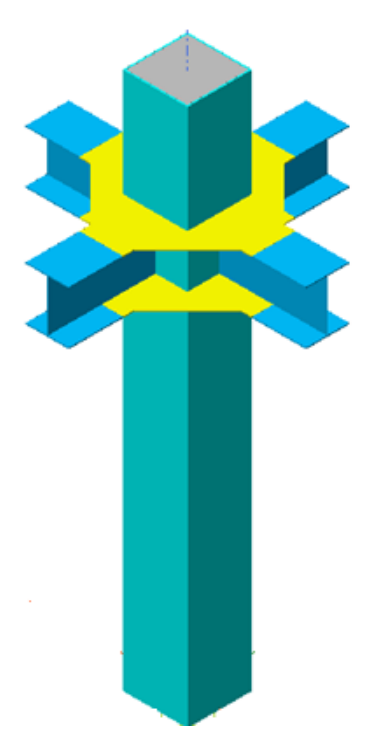

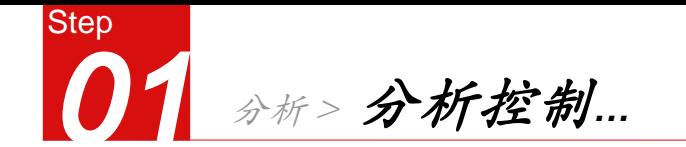

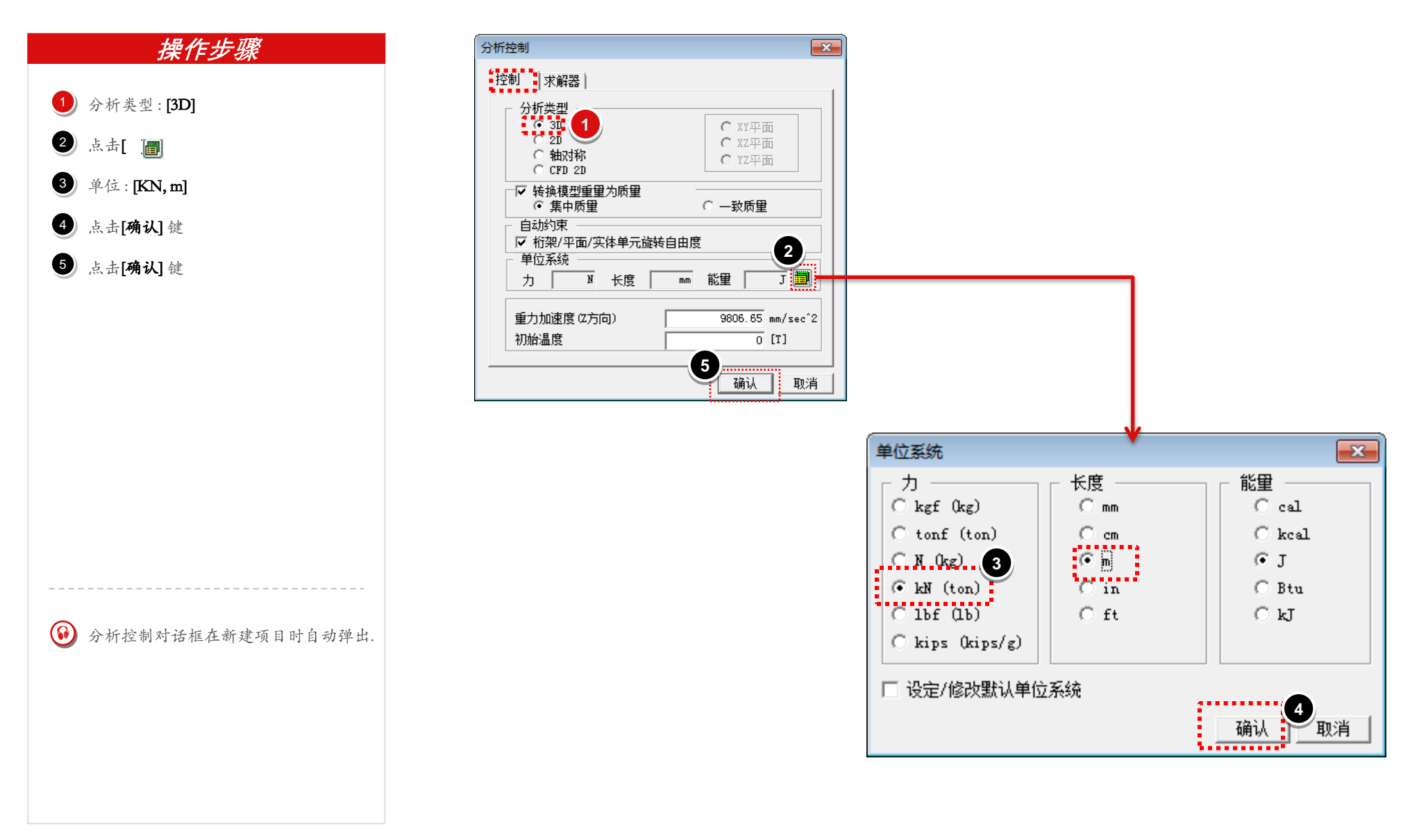

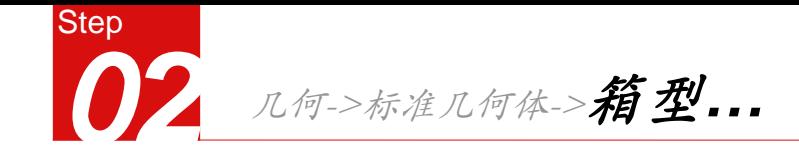

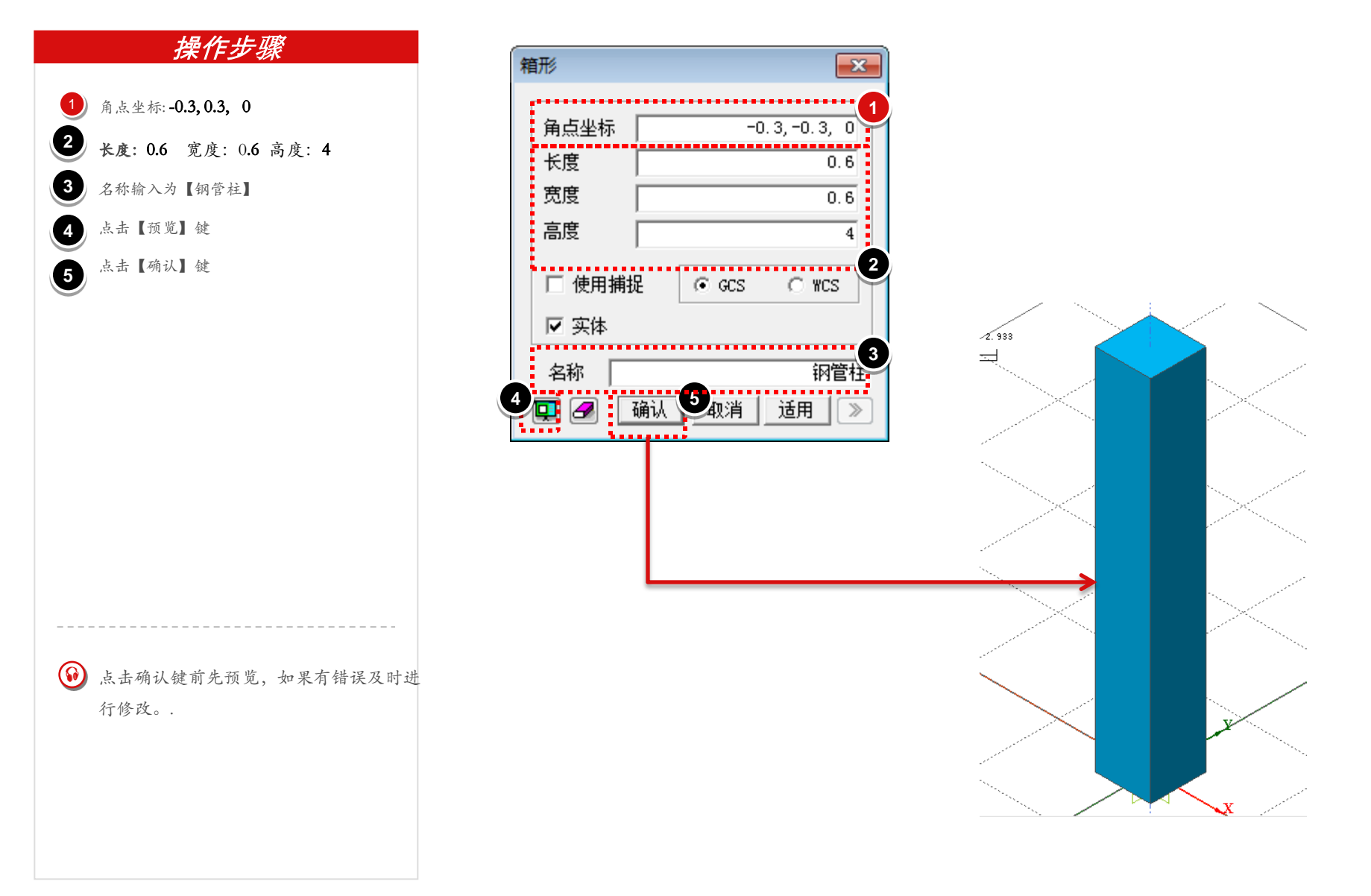

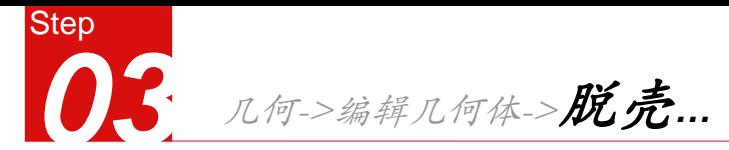

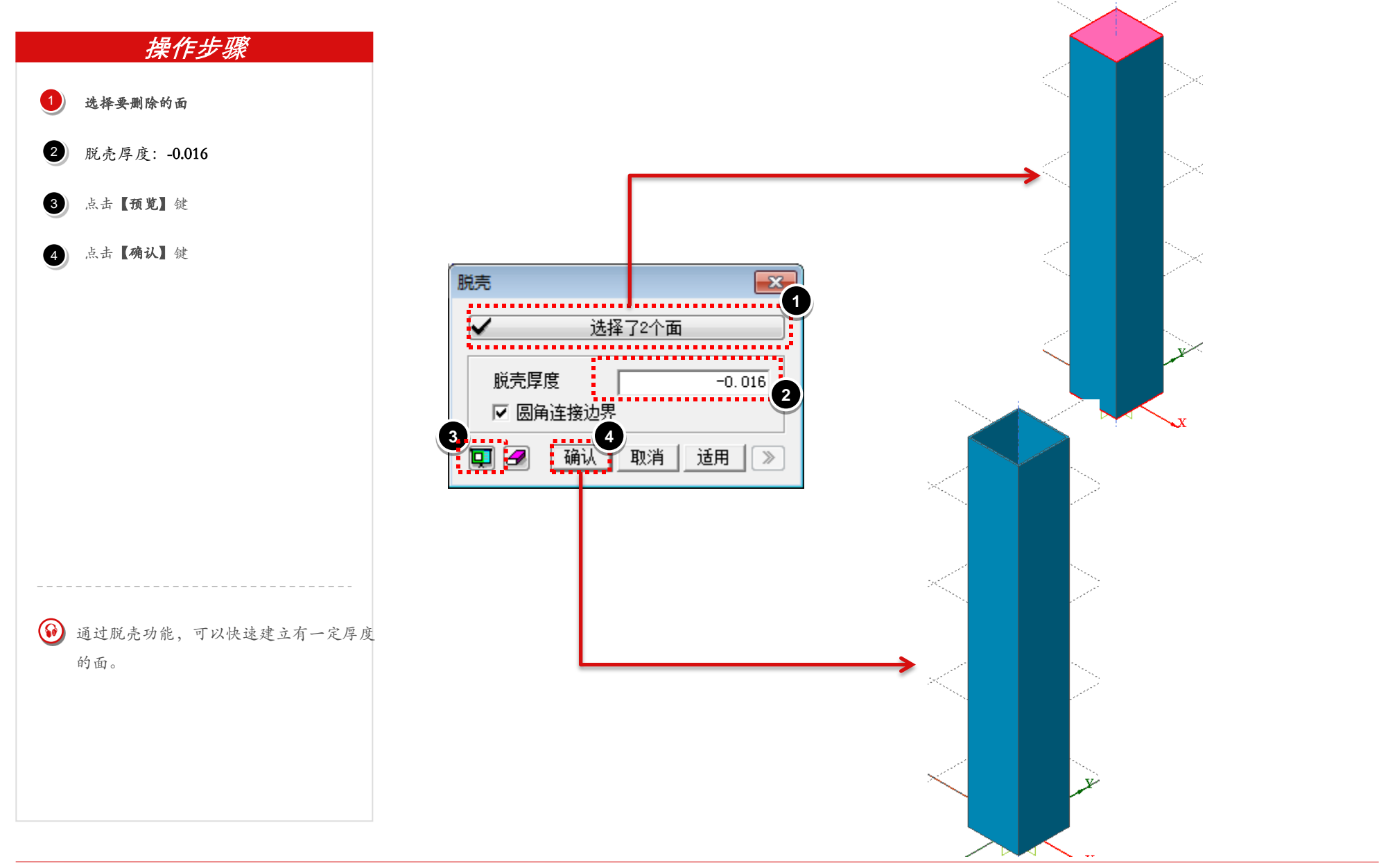

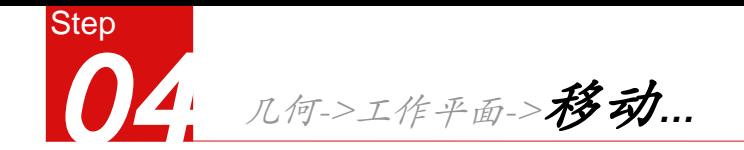

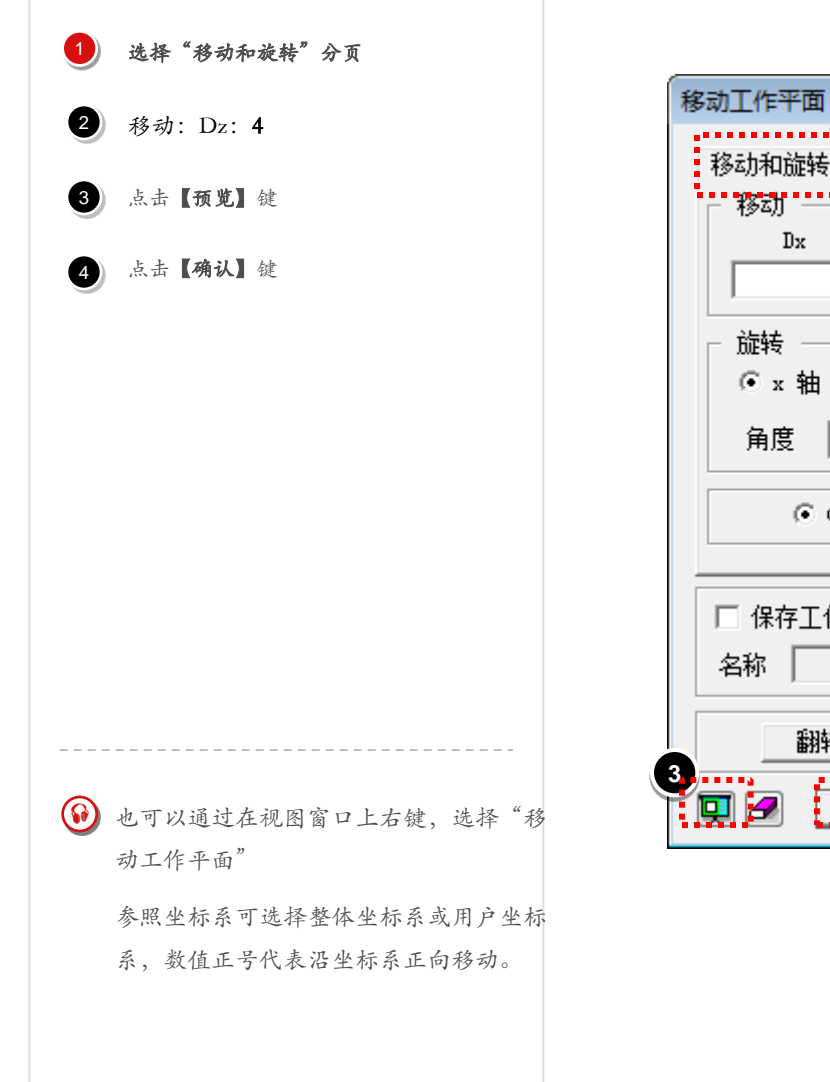

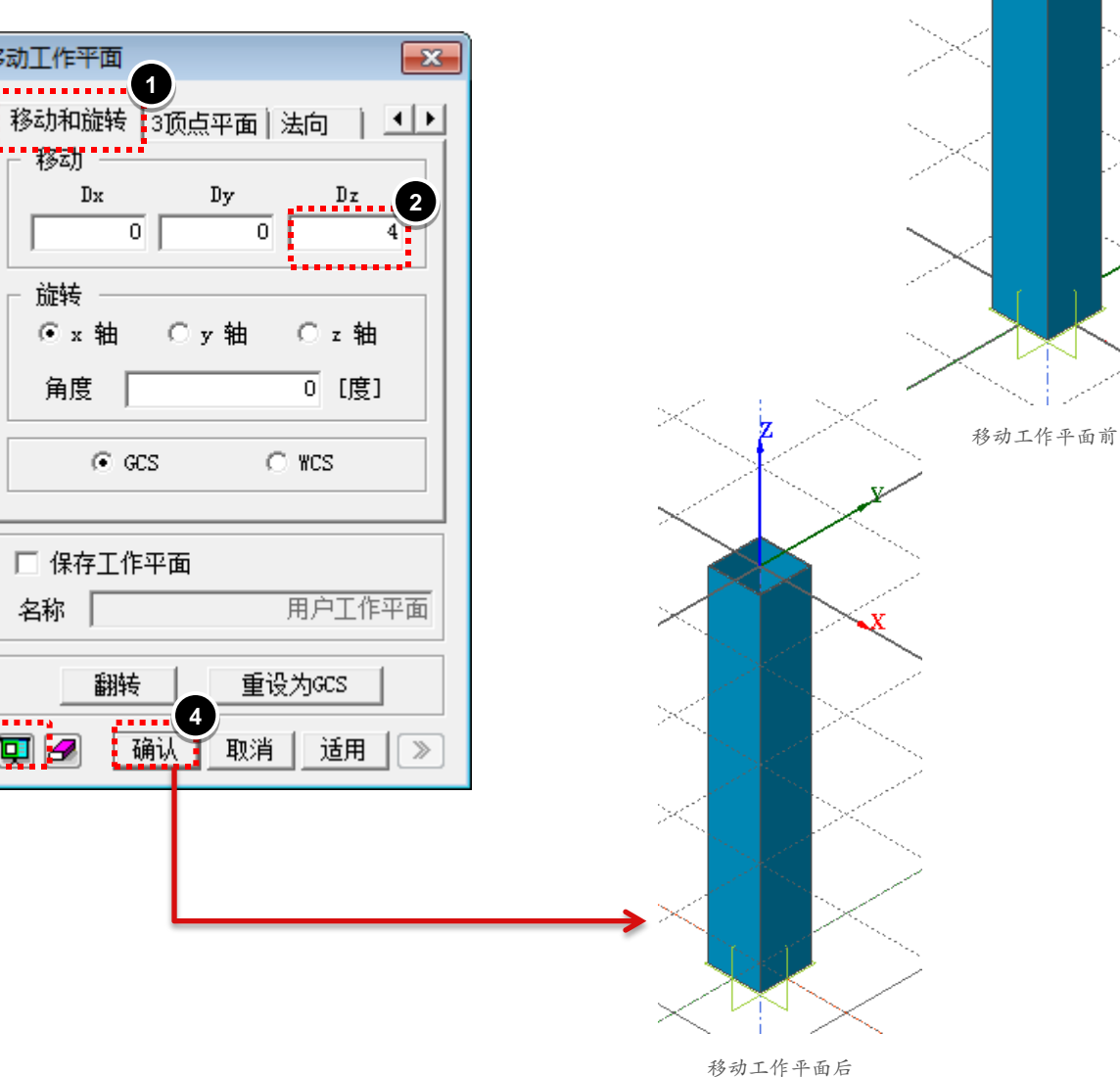

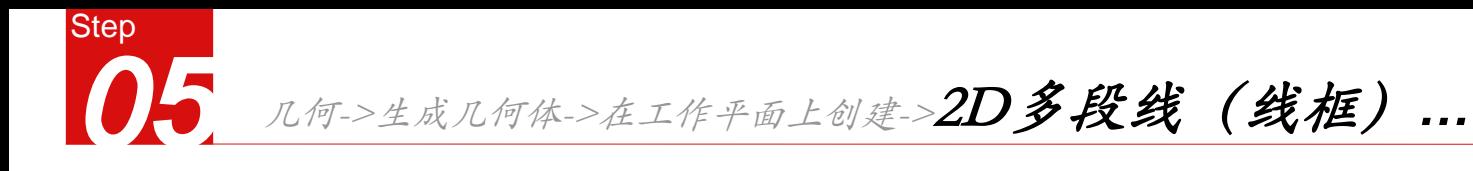

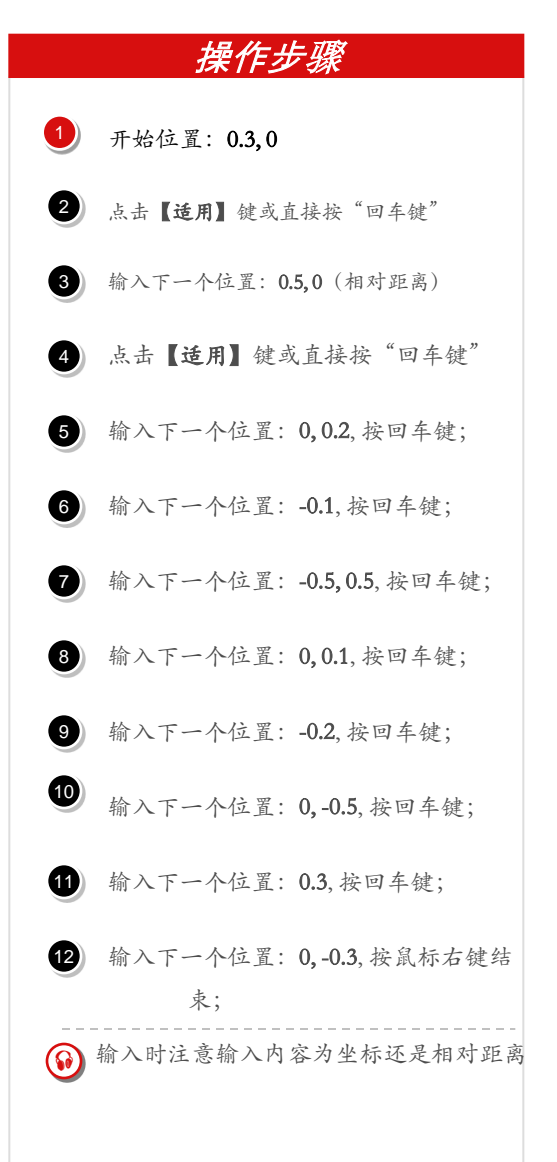

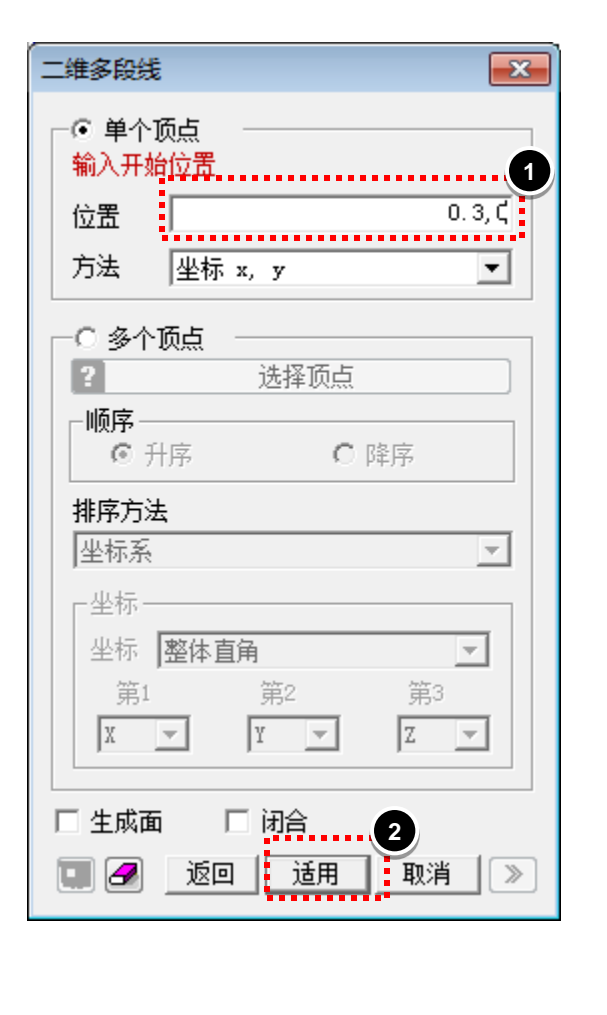

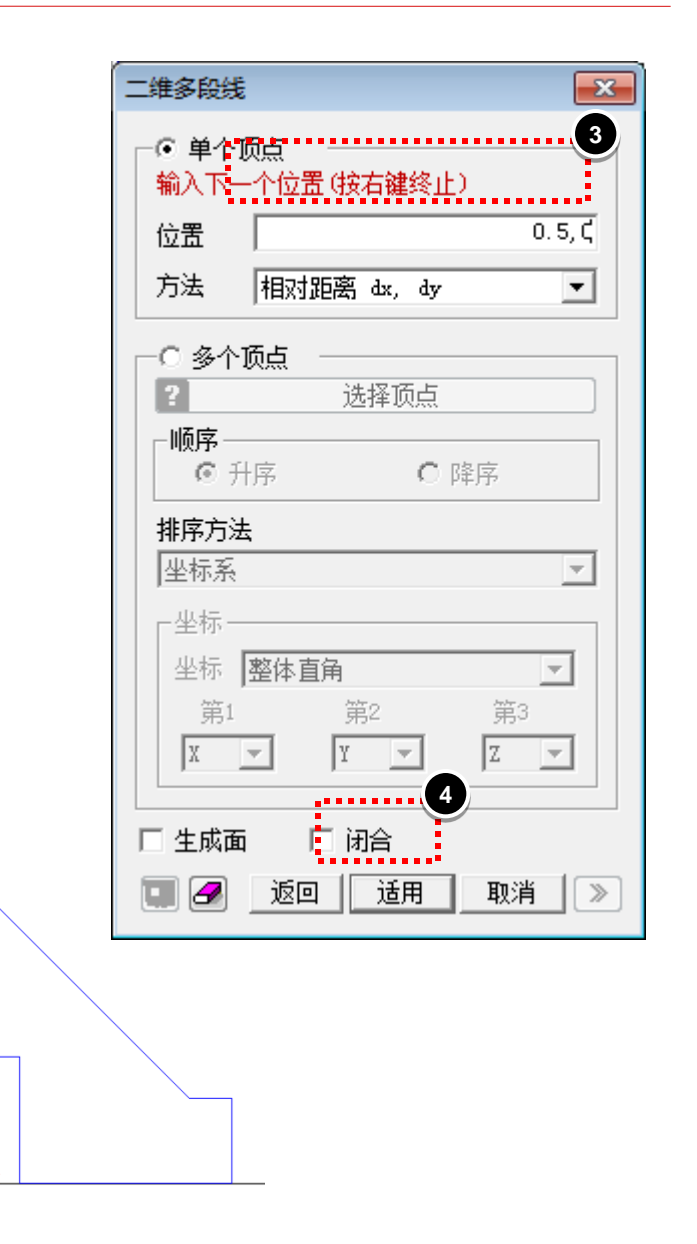

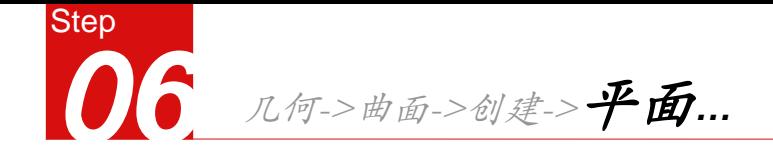

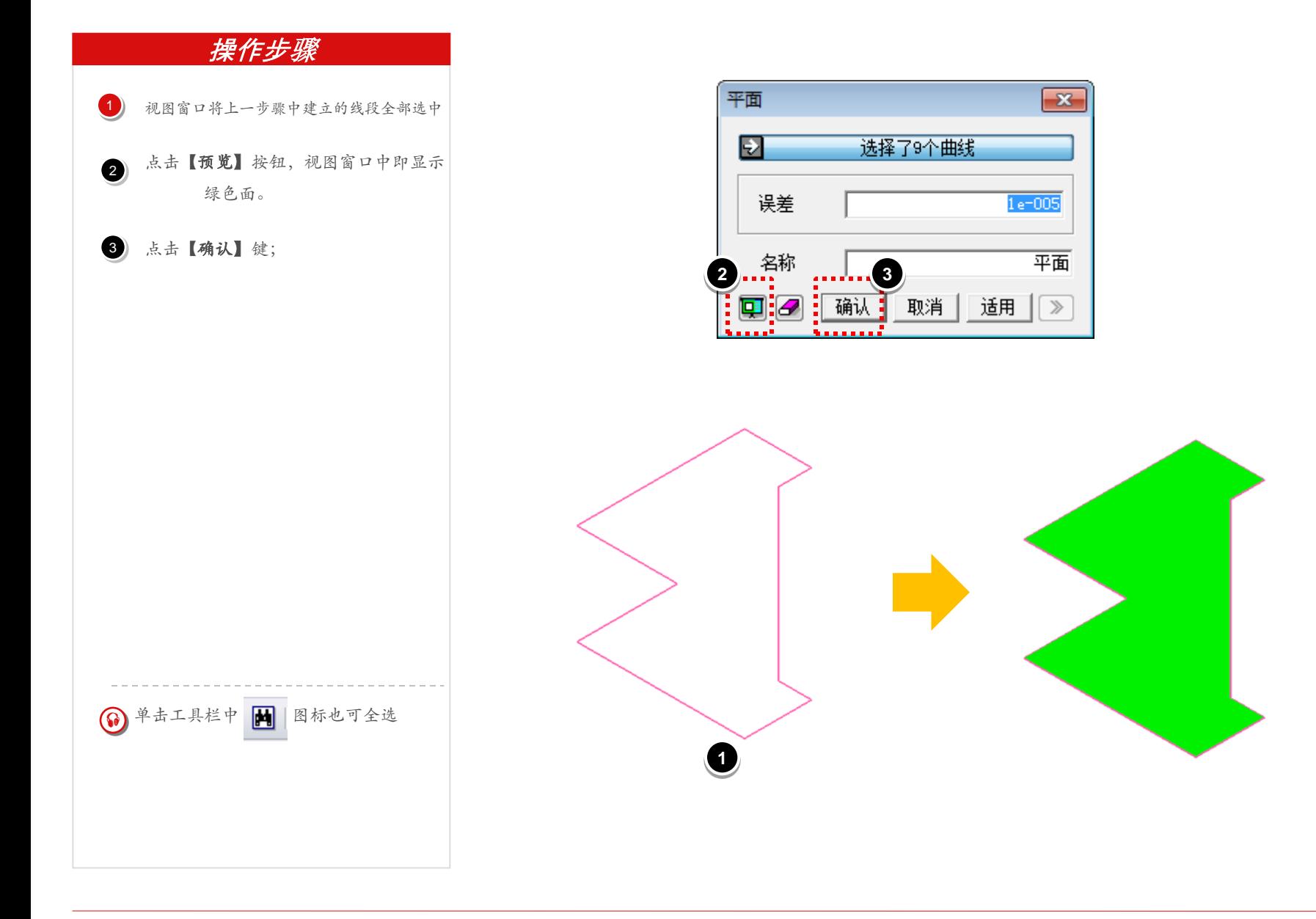

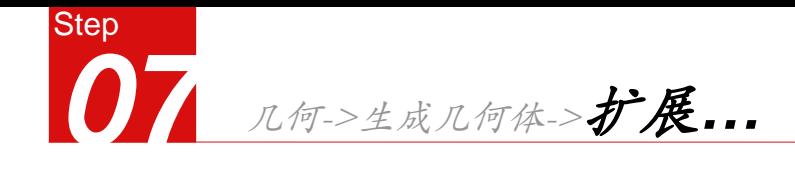

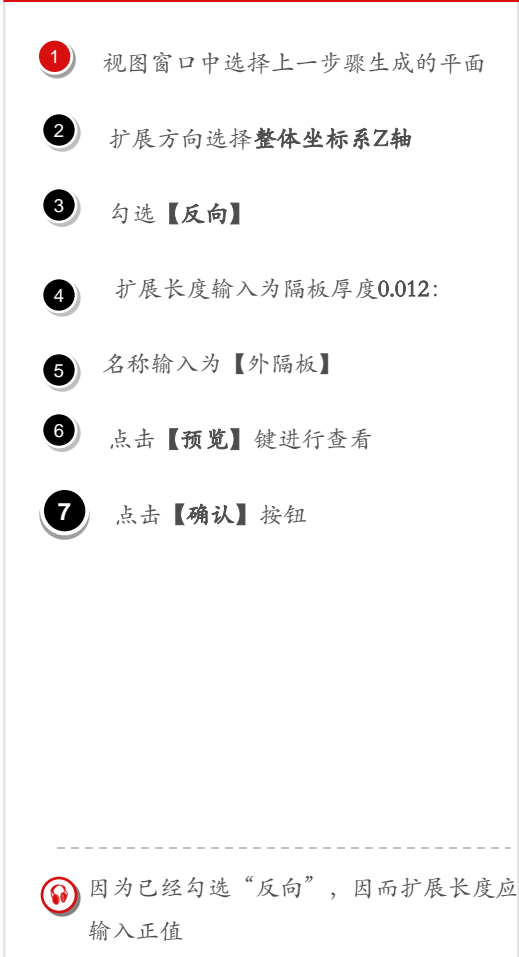

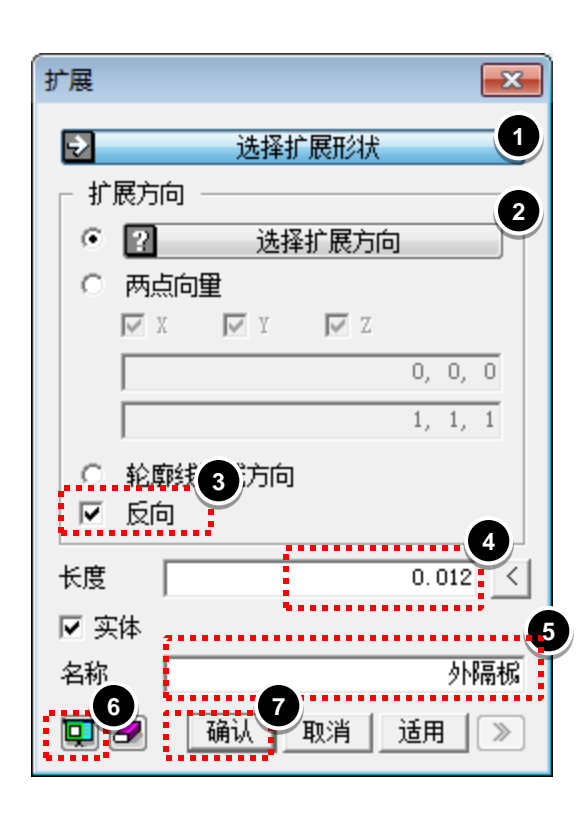

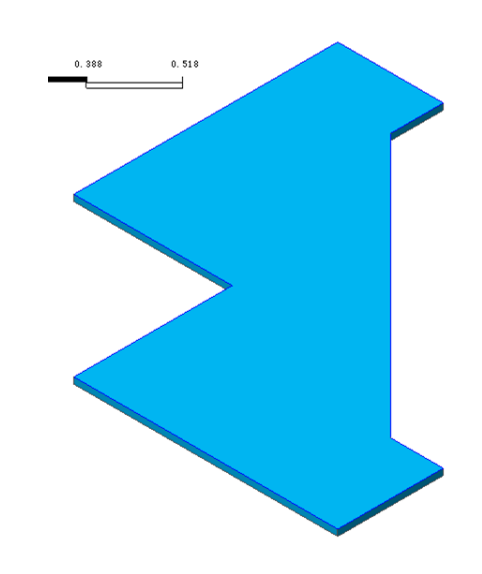

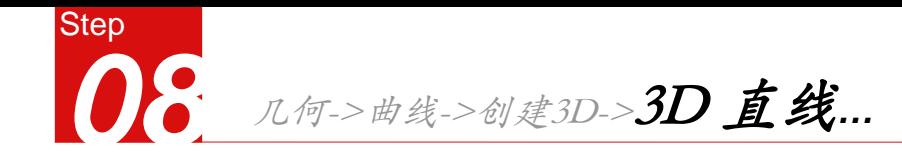

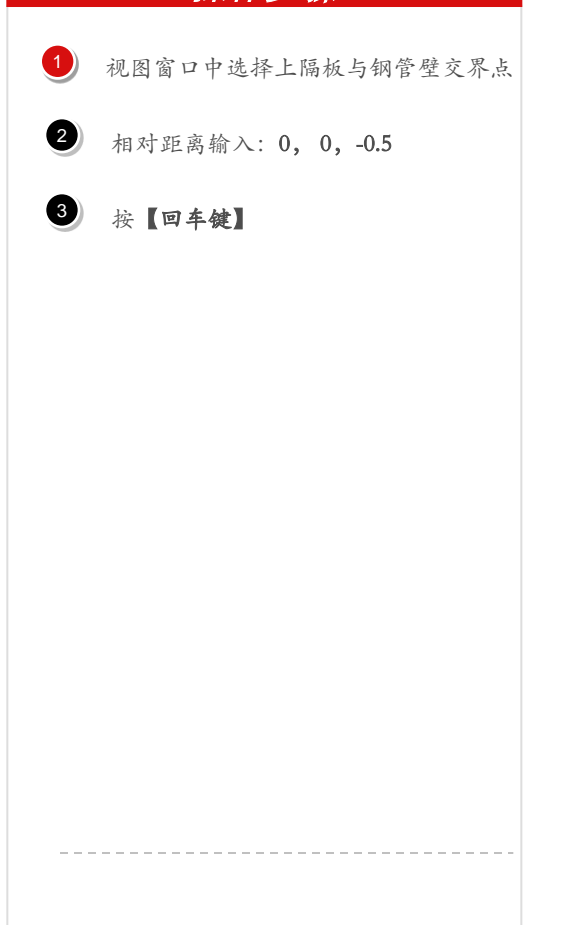

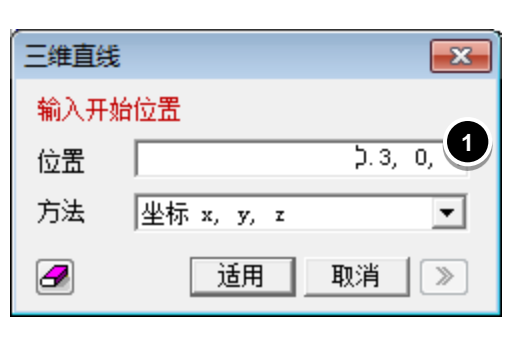

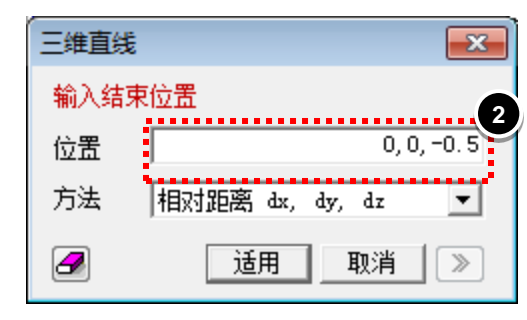

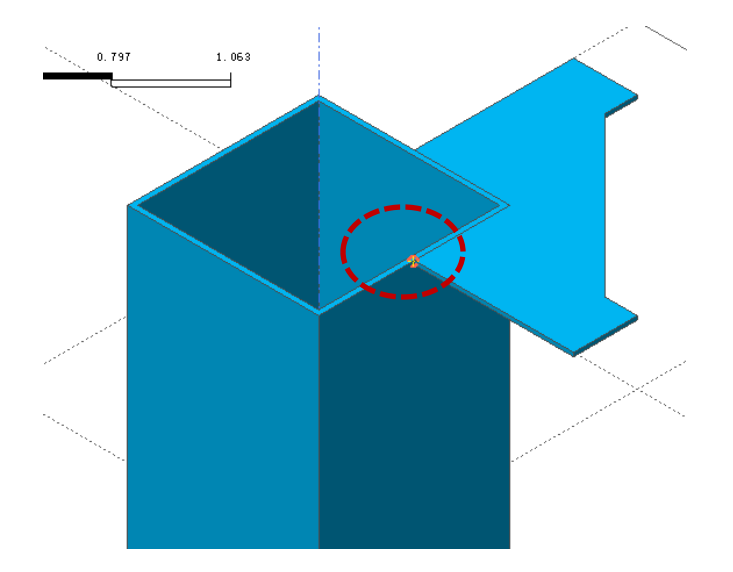

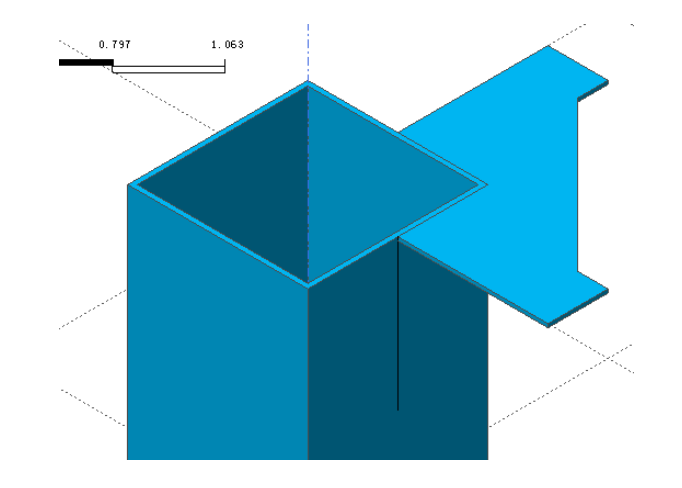

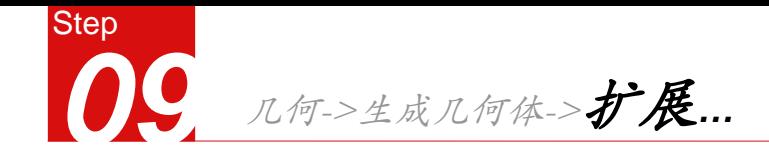

- $\left( \begin{matrix} 1 \\ 1 \end{matrix} \right)$
- 视图窗口中选择上一步中定义的直线;  $\bullet$
- 3 扩展方向选择整体坐标系X轴;
- 扩展长度输入1; 4
- 点击【预览】键进行查看; 5
- 点击【确认】键; 6

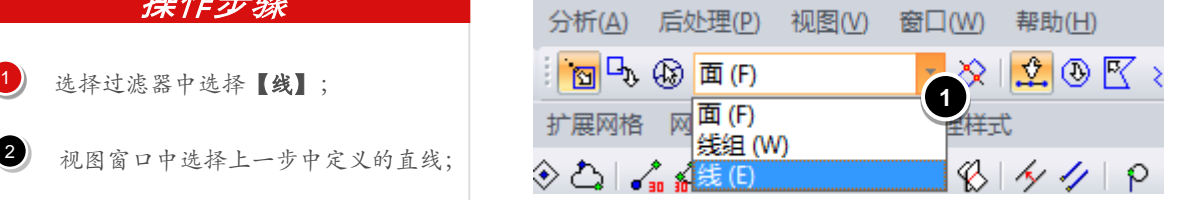

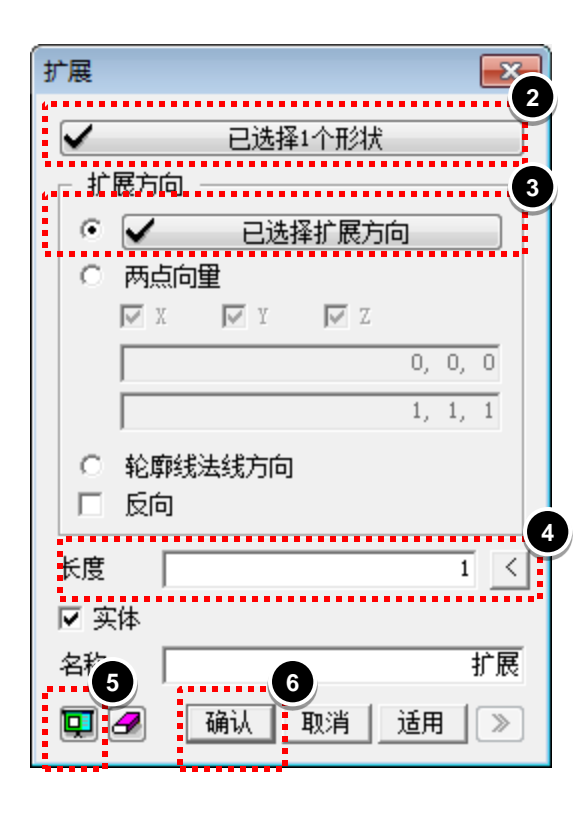

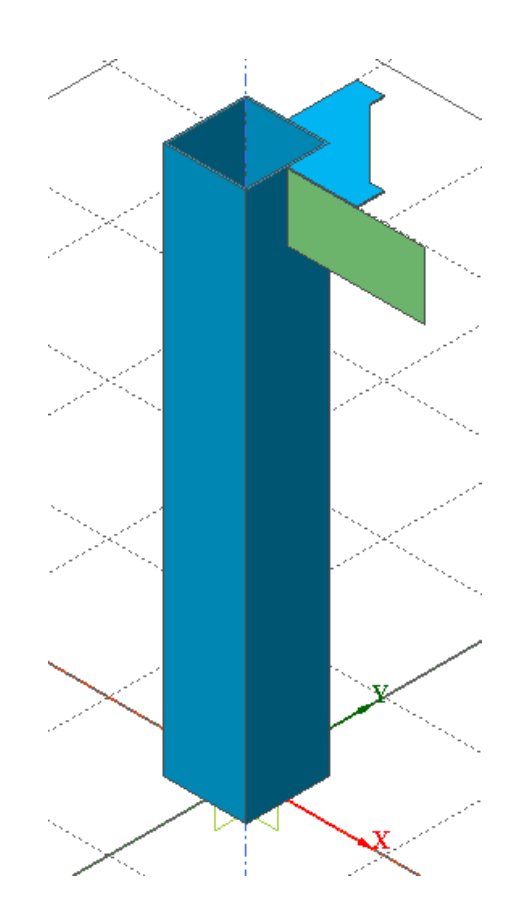

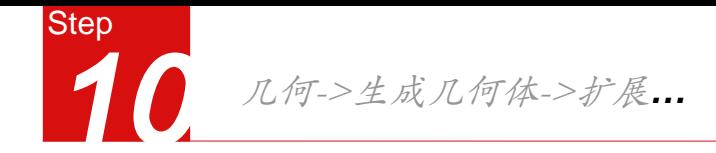

- 选择上一步中生成的平面; 1
- 扩展方向选择整体坐标系Y轴;  $\bullet$
- 扩展长度输入0.005;  $\bullet$
- 名称输入为【钢梁腹板】 4
- 点击【预览】键进行查看; 6
	- 点击【确认】键; **6**

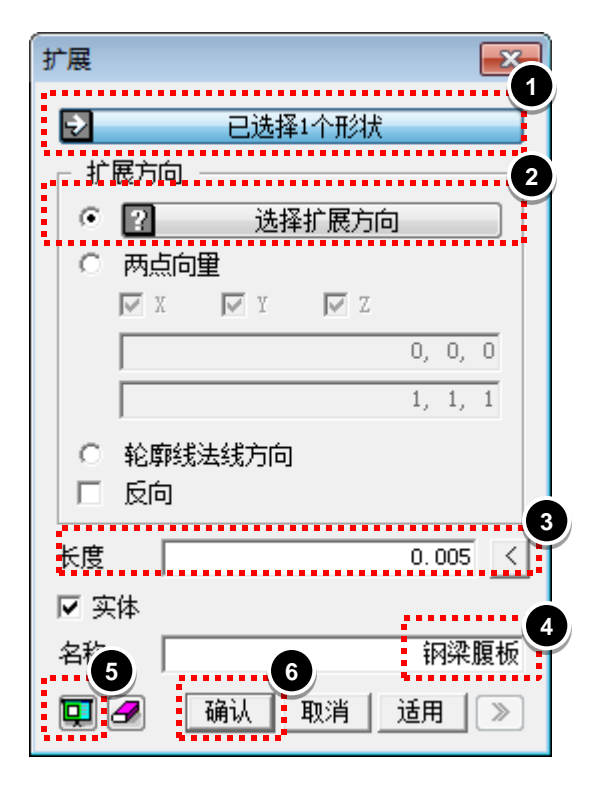

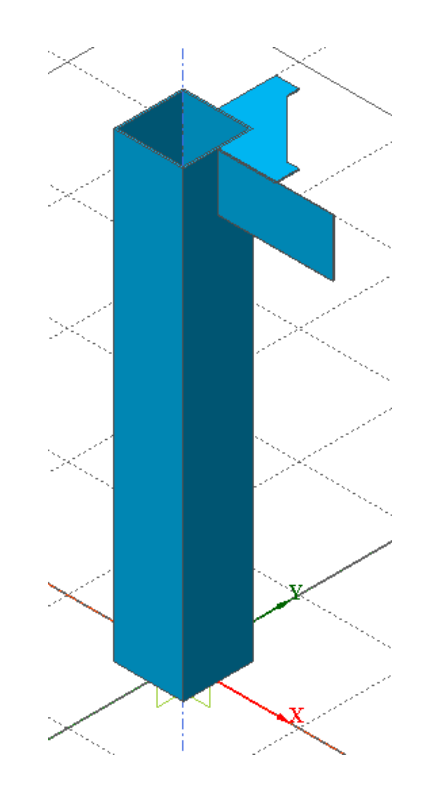

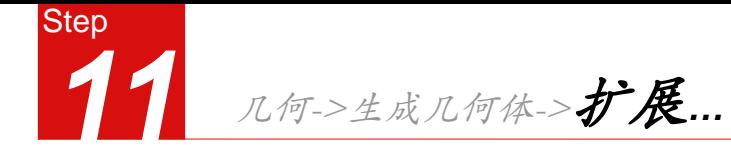

#### 选择外隔板截面; 1

- 扩展方向选择整体坐标系X轴;  $\bullet$
- $\rightarrow$  扩展长度输入 $0.5$ ;
- 点击【预览】键进行查看; 4
- 点击【确认】键;  $\bullet$

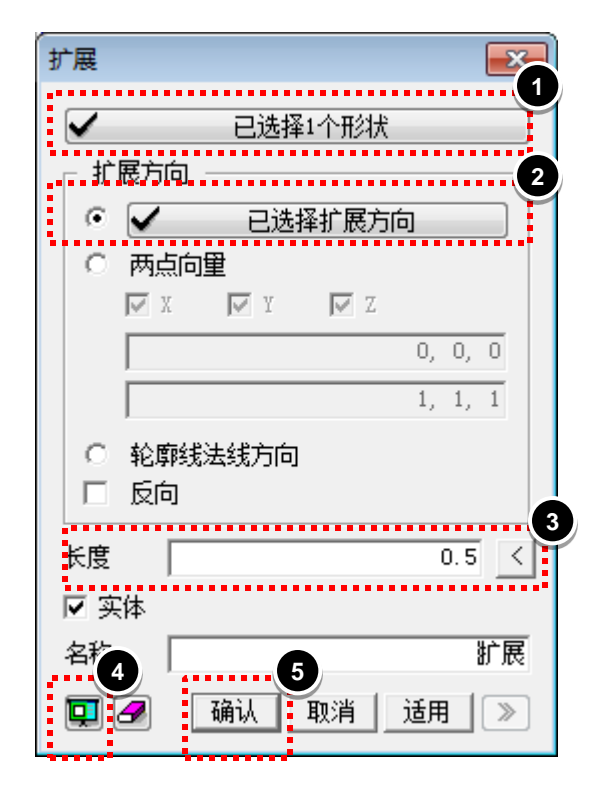

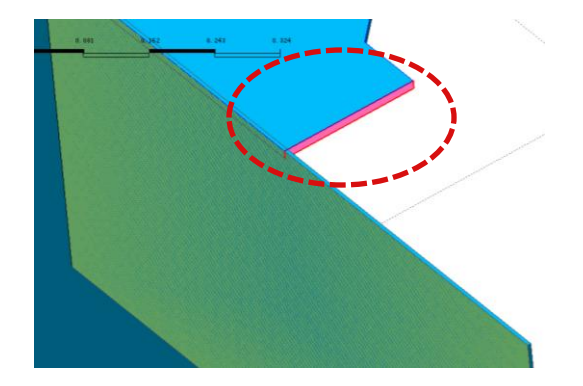

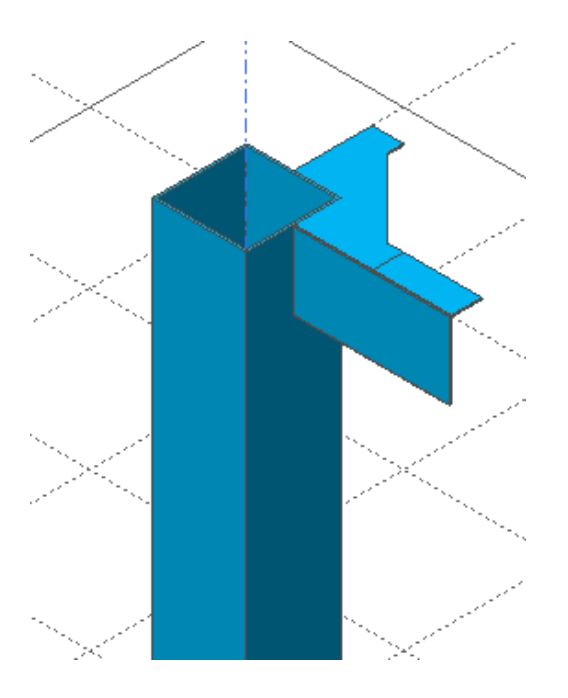

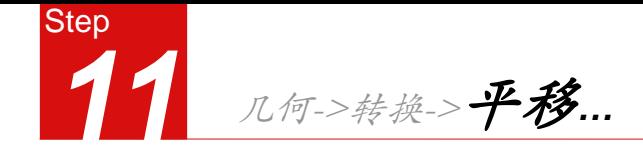

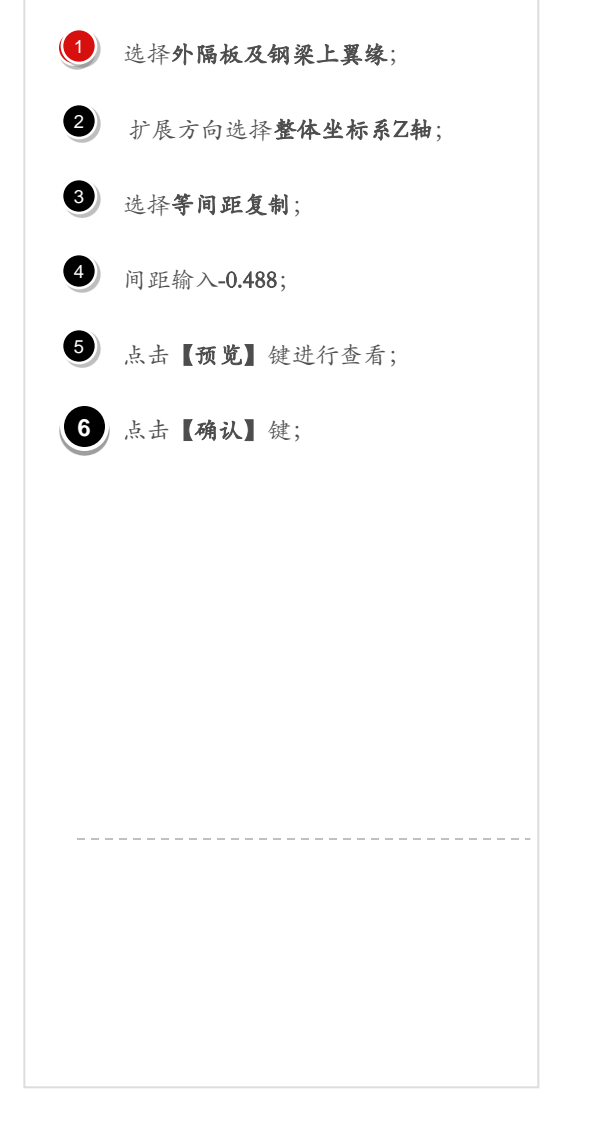

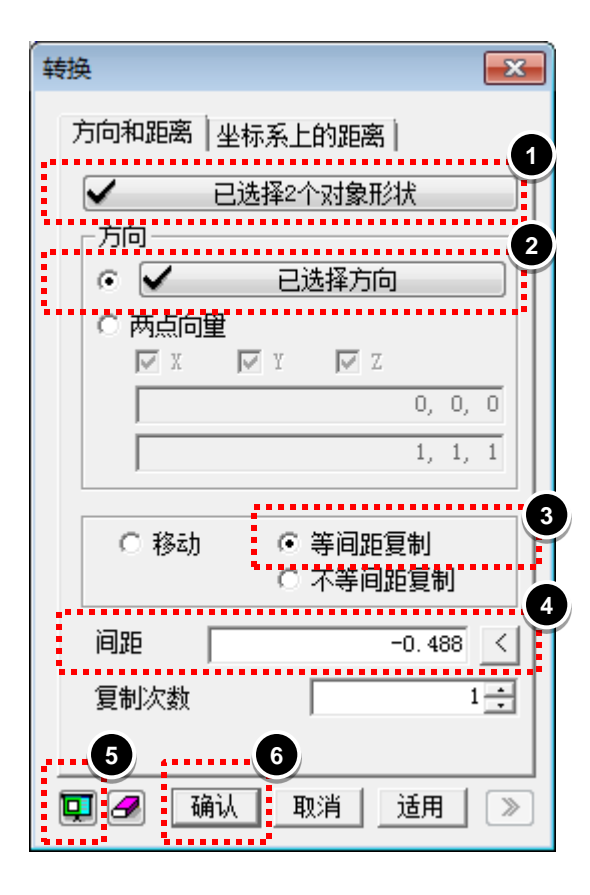

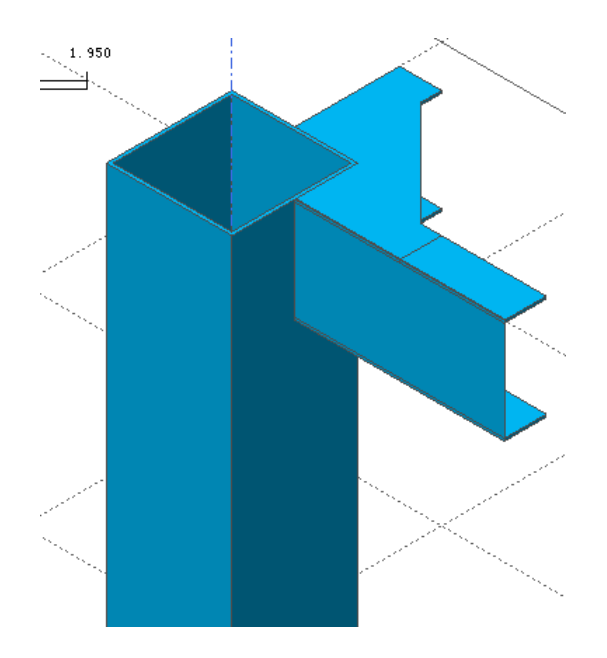

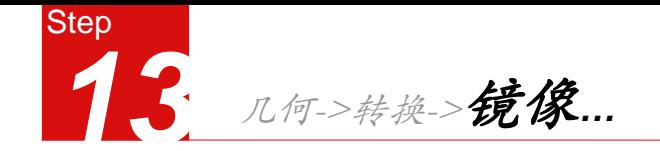

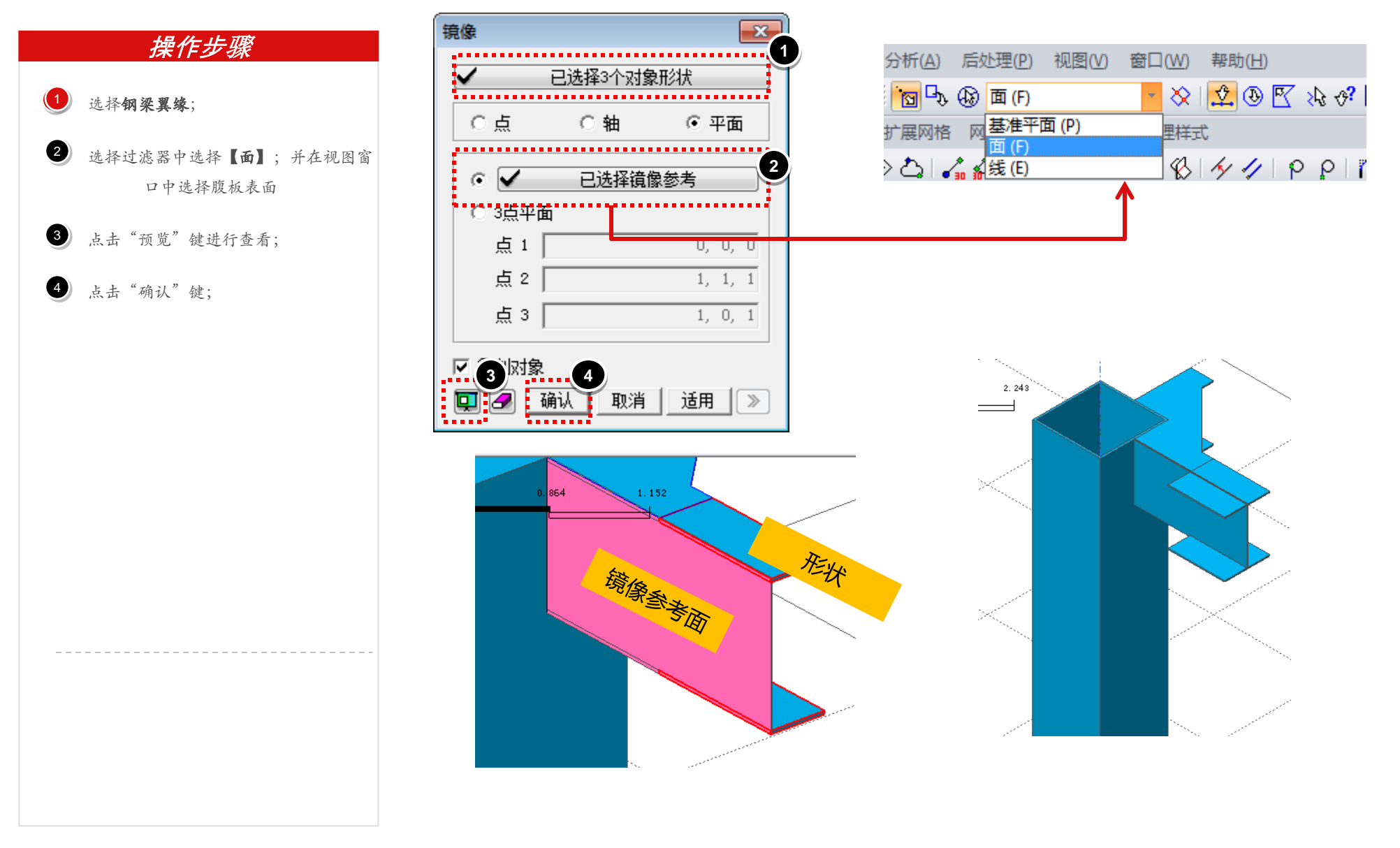

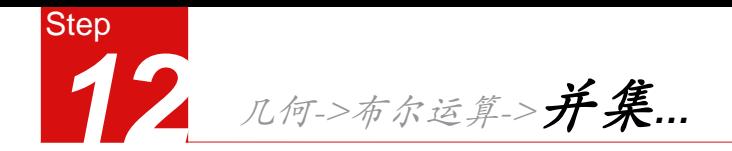

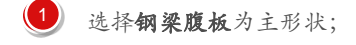

- 选择钢梁翼缘及另一个腹板为辅助形状; 2
- 3 不勾选【删除辅助形状】
- 点击【预览】键进行查看; <sup>4</sup> **3**
- 5 **点击【确认】键;**

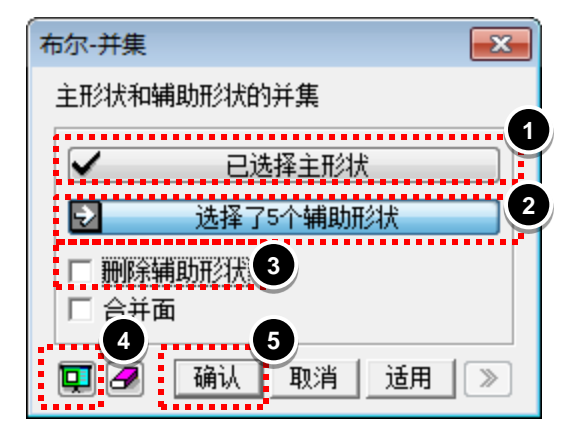

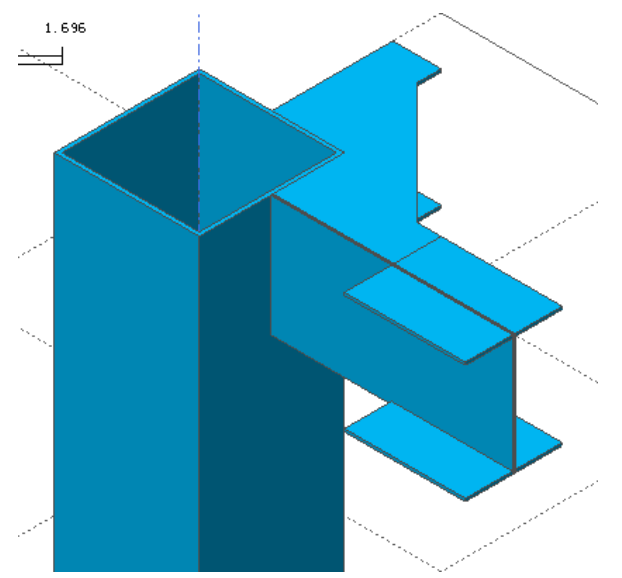

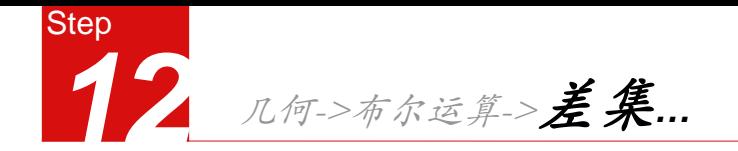

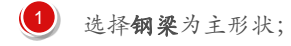

选择外隔板为辅助形状;  $\bullet$ 

# 3 不勾选【删除辅助形状】

点击【预览】键进行查看; <sup>4</sup> **3**

5 **点击【确认】键;** 

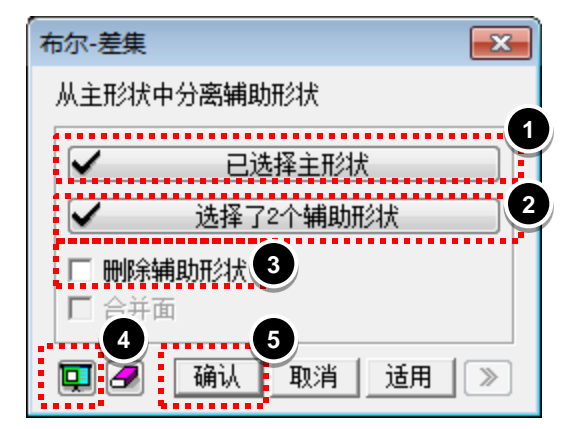

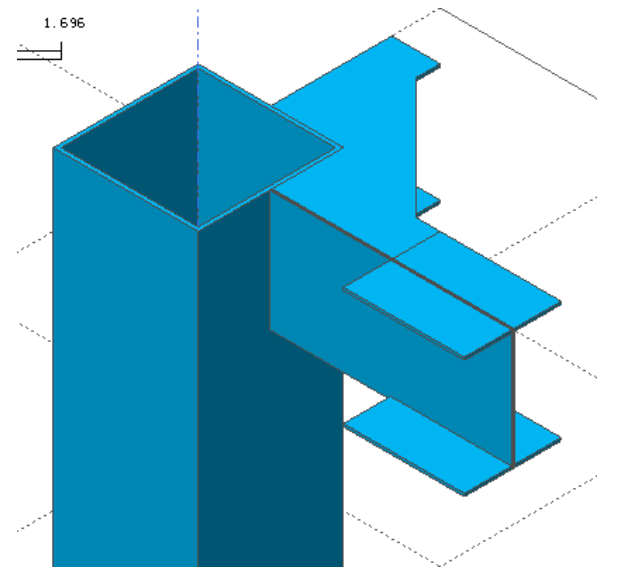

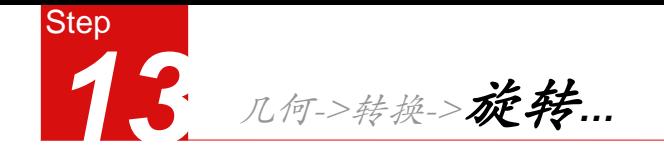

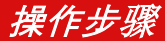

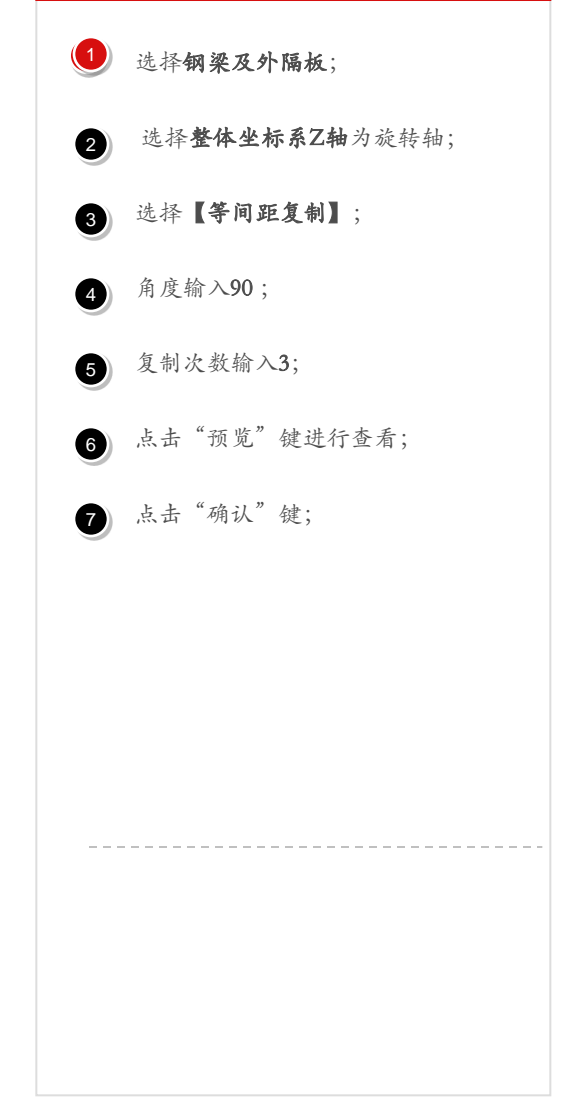

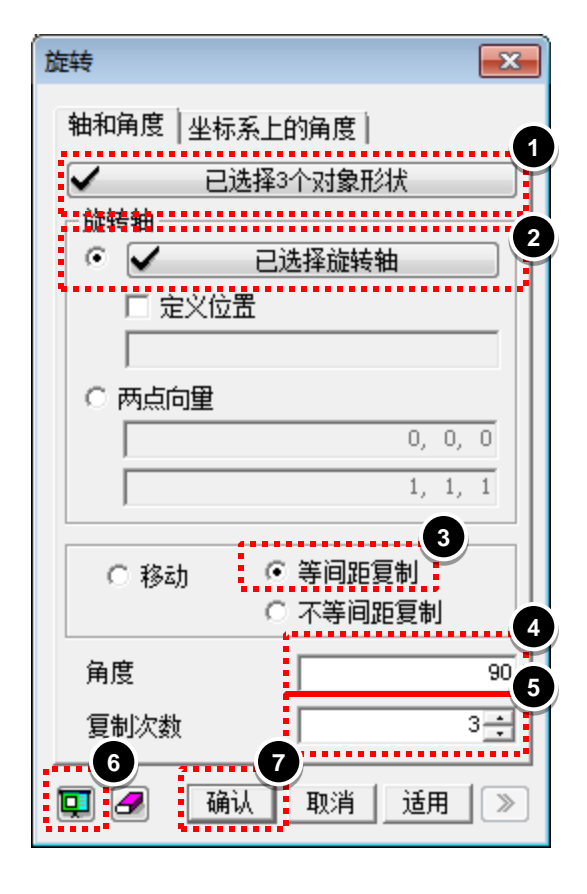

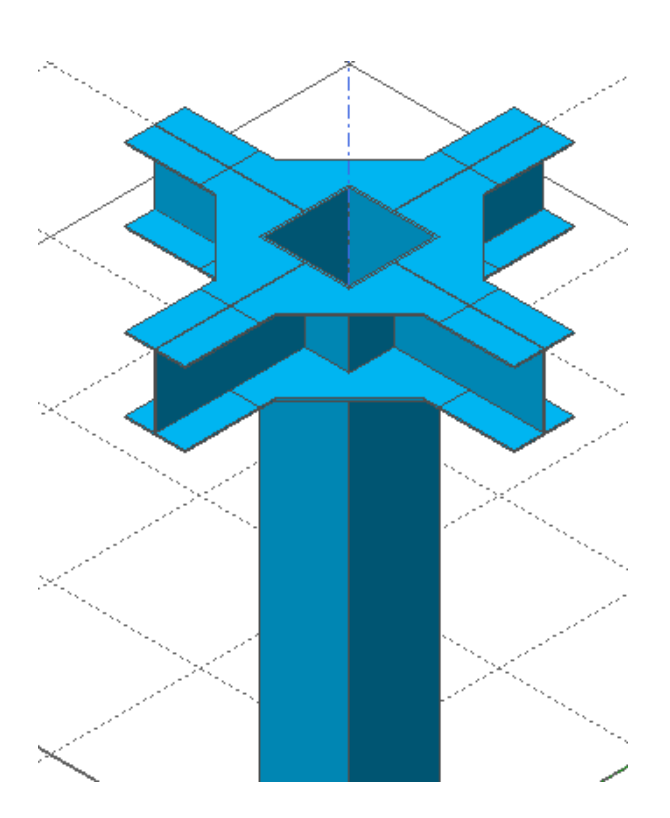

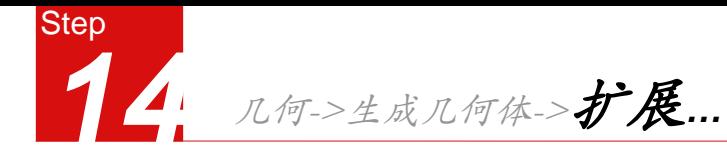

#### 选择钢管柱上表面;

- 选择整体坐标系Z轴为扩展方向;
- $\textbf{3}$  扩展长度输入为1;
- 名称输入钢管柱2;
- 点击"预览"键进行查看;
- 点击"确认"键;

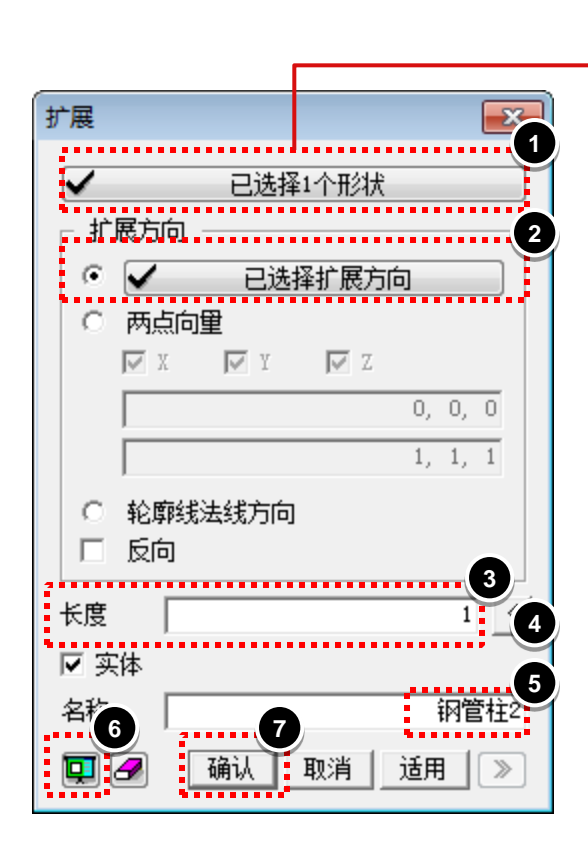

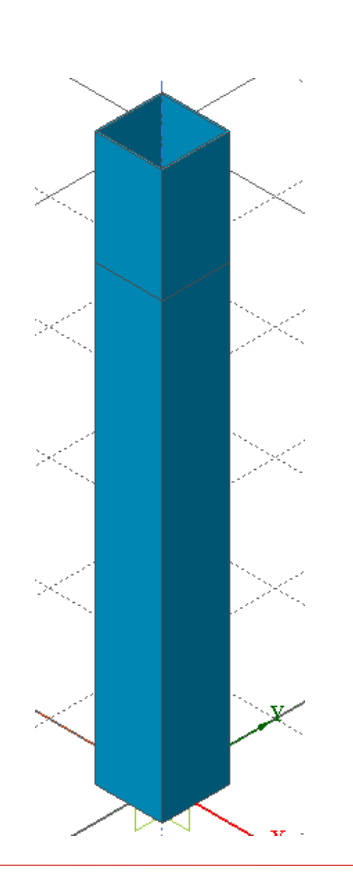

 $+101$ 

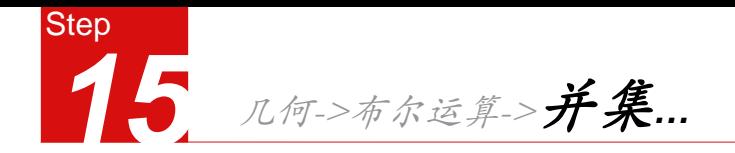

- 选择下部钢管柱为主形状; 1
- 选择上部钢管柱为辅助形状; 2
- 勾选"删除辅助形状"; 3
- 4 点击【预览】键进行查看;
- 点击【确认】键; 5

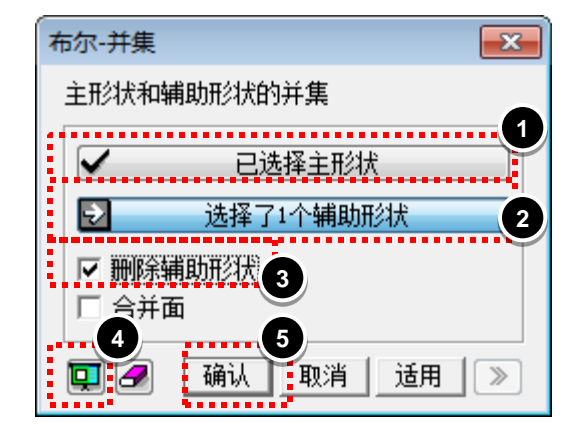

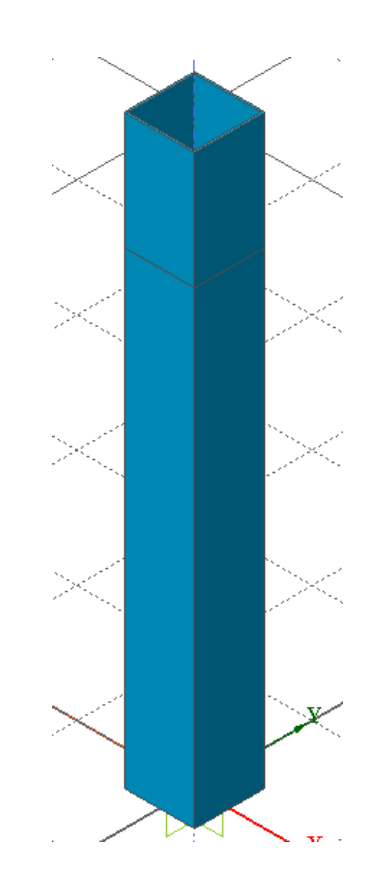

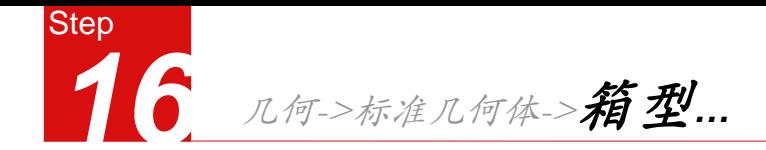

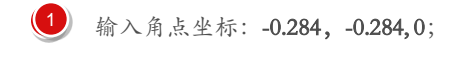

- 长度:0.568,宽度:0.568,高度:5;
- 3 名称输入"混凝土柱";
- 4 点击【预览】键进行查看;
- 点击【确认】键;

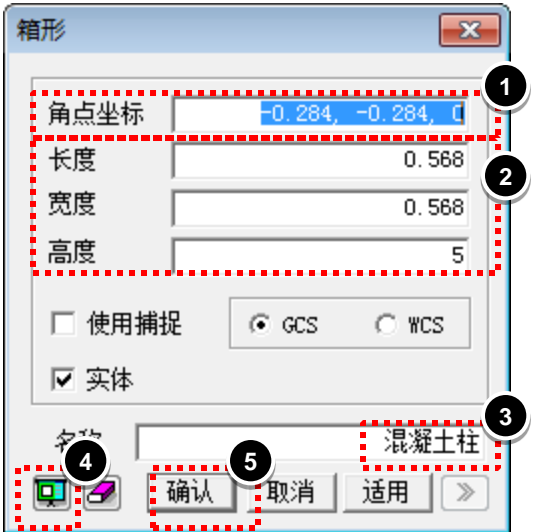

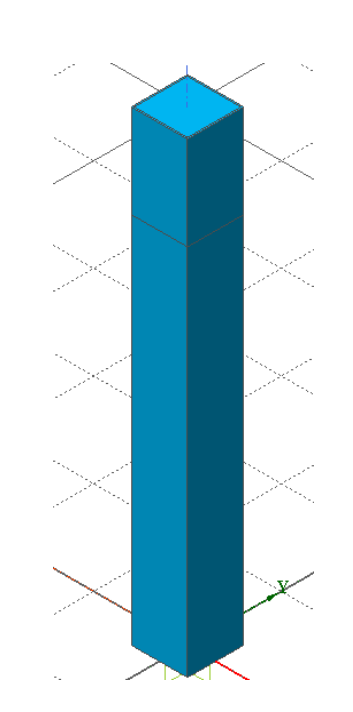

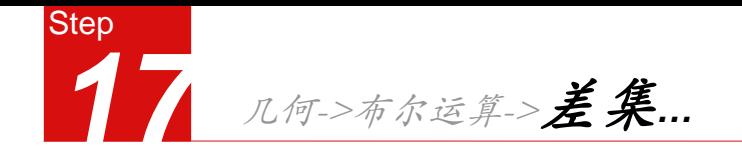

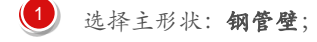

- 选择辅助形状:钢梁+外隔板+混凝土柱; 2
- 不勾选"删除辅助形状"; 3
- 4 点击【预览】键进行查看;
- 点击【确认】键; 5

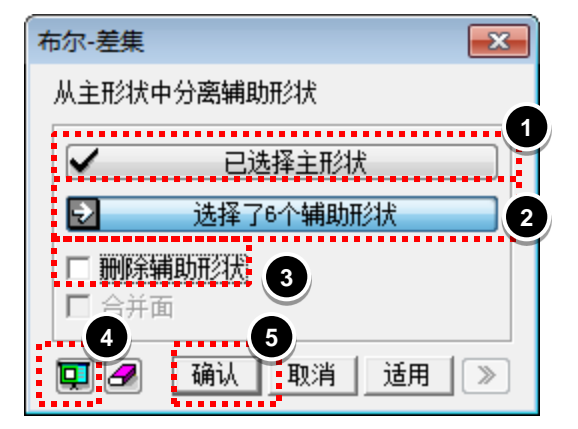

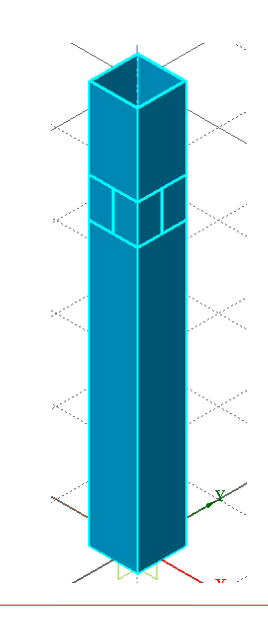

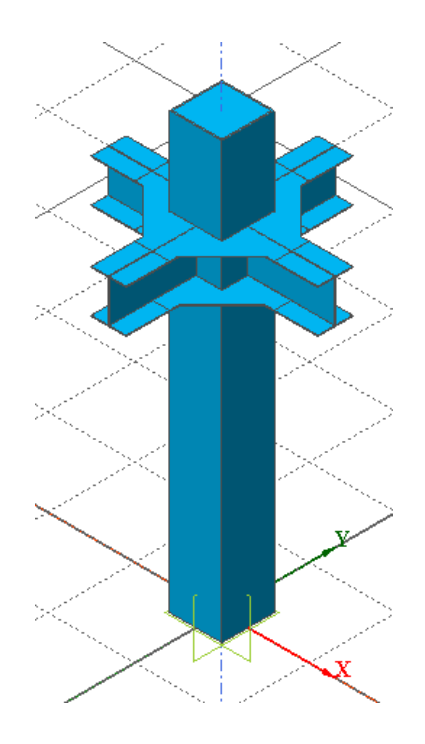

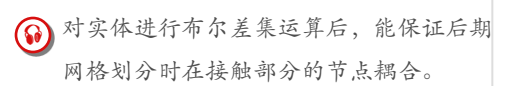

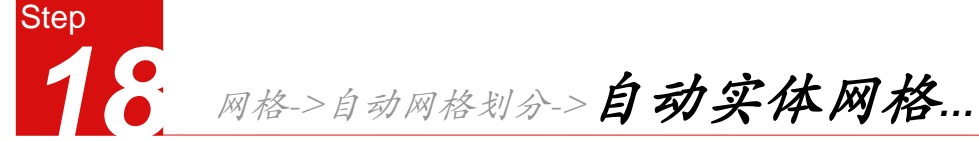

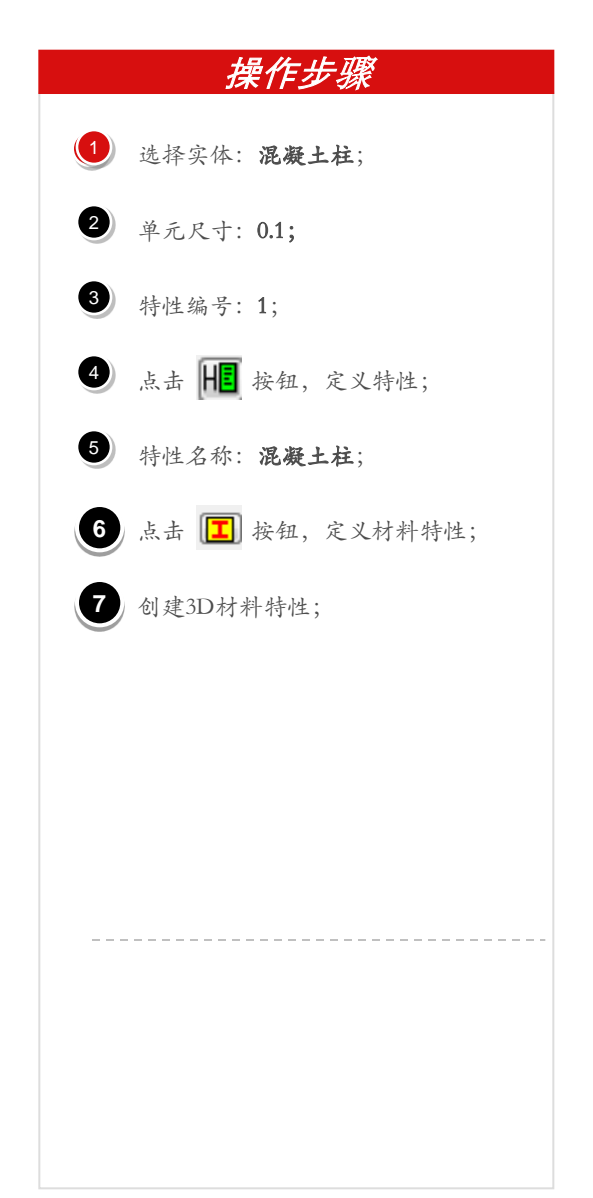

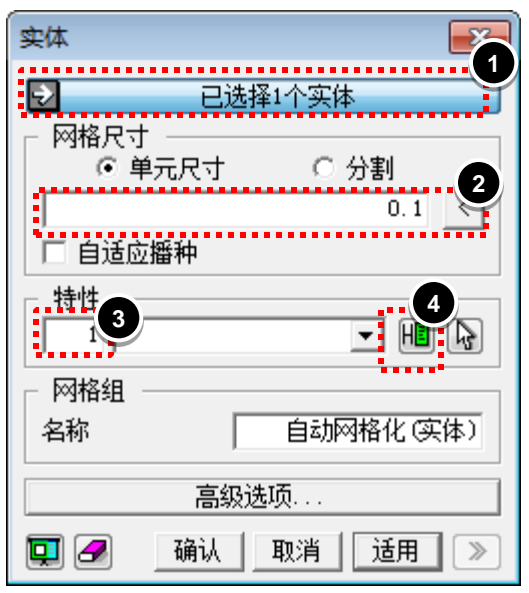

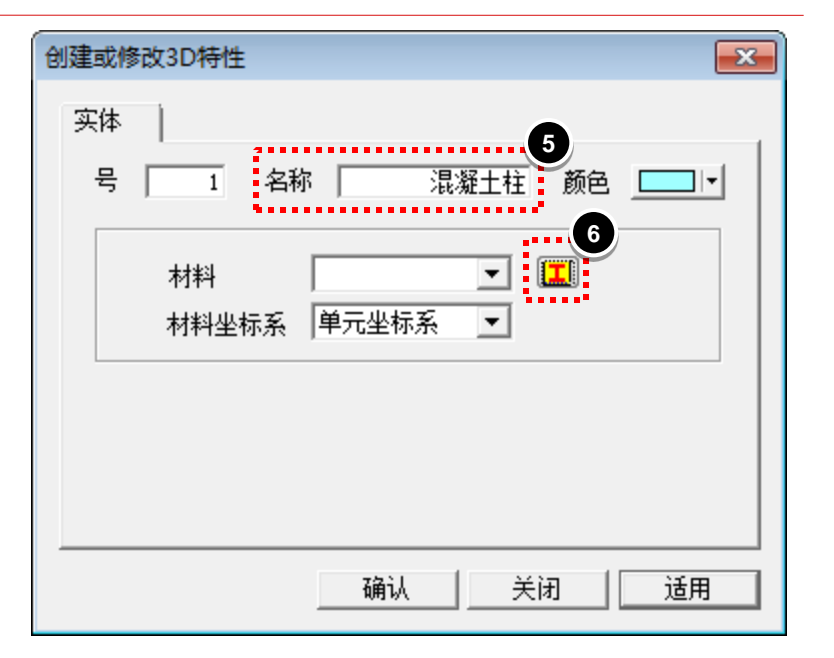

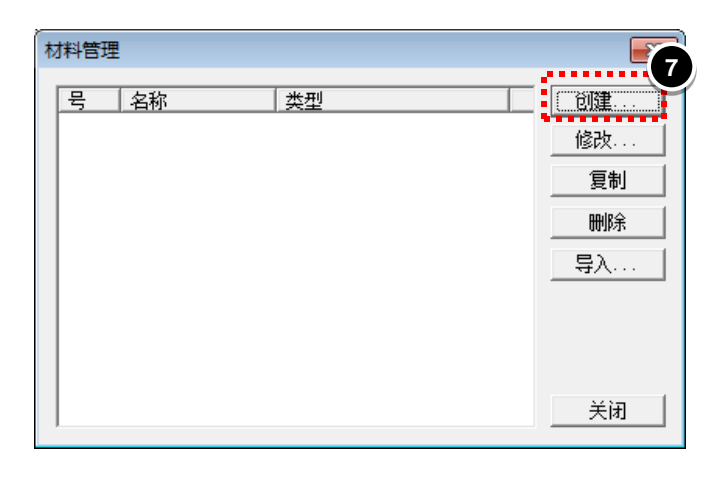

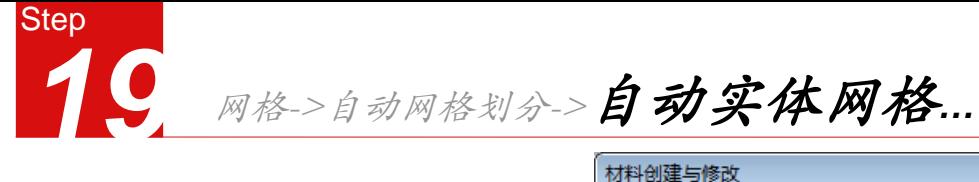

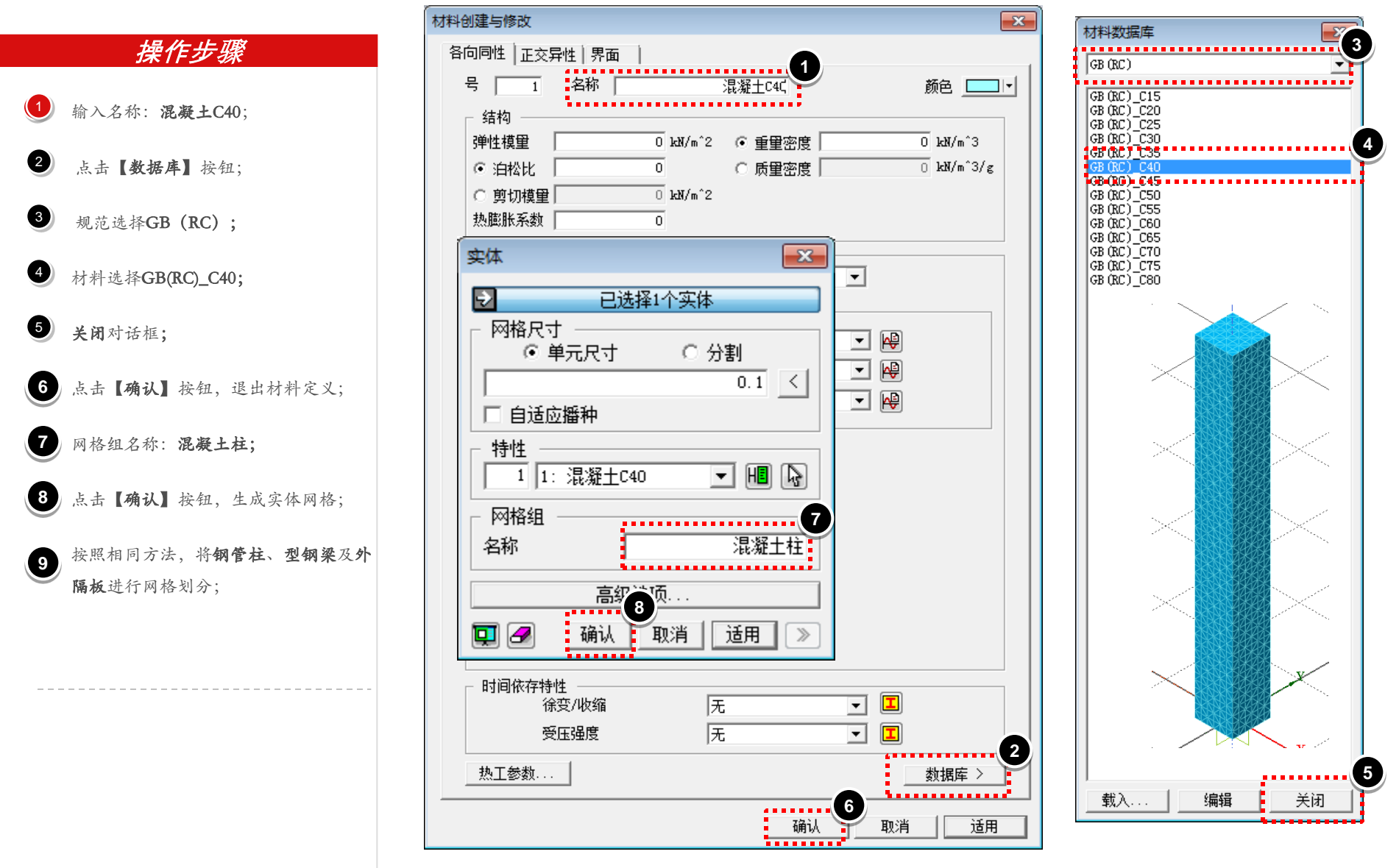

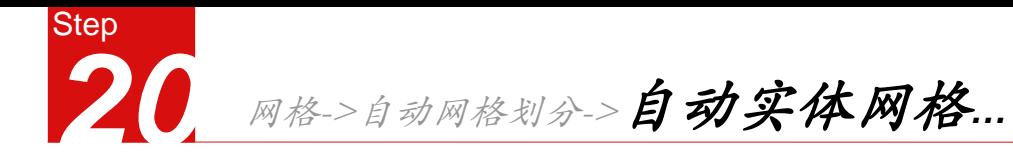

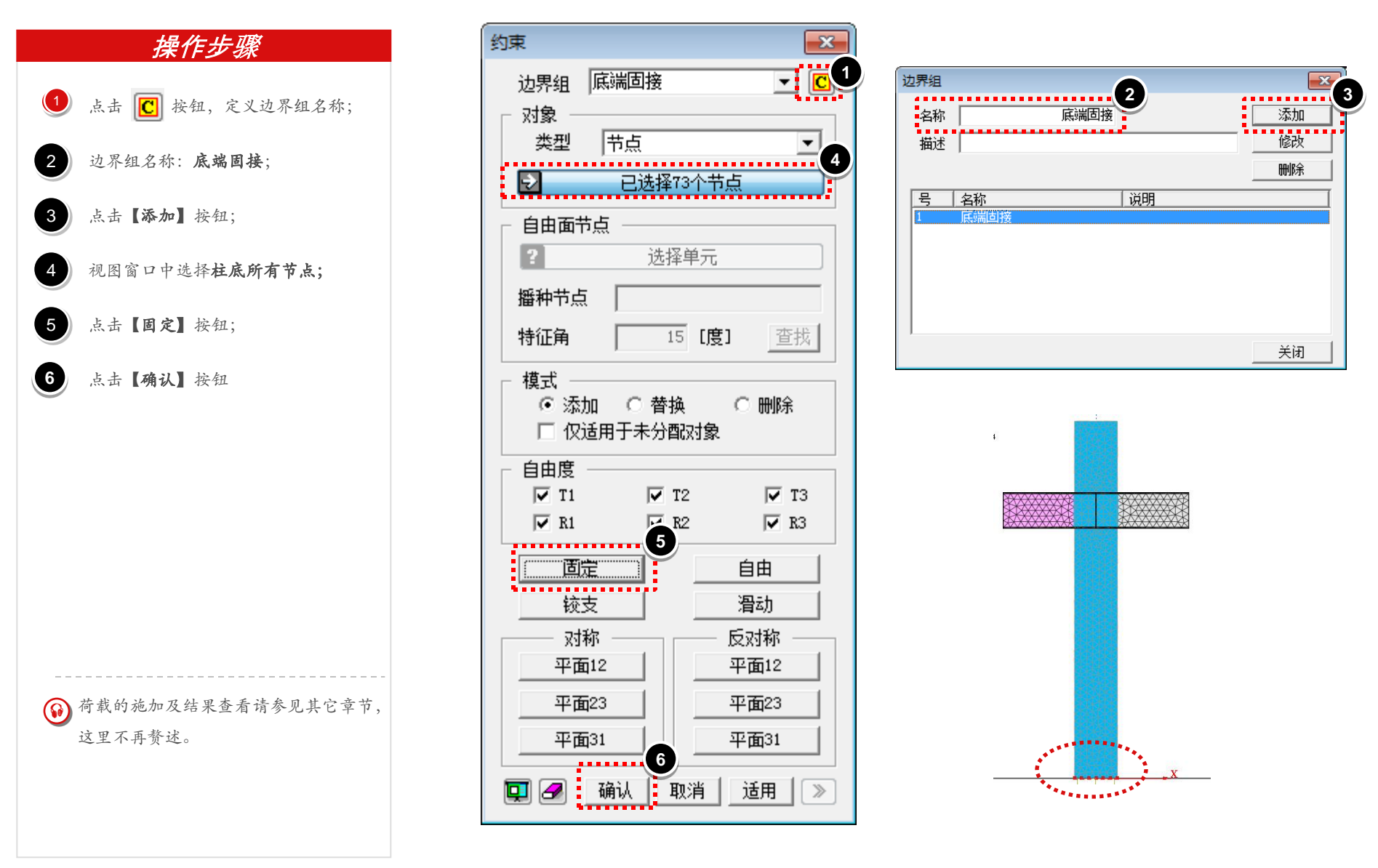

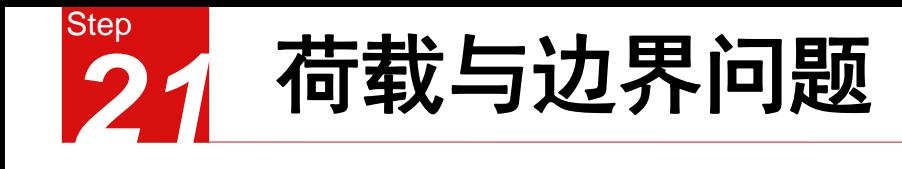

- 为了消除应力集中影响,必须让边界和施加荷载的位置离分析目标中心具有一定的距离。
- 边界条件需要从整体模型推演出来,而荷载则包含作用在节点上的外荷载以及与其相连杆件的 内力。
- 边界设置
- (1)真实边界:如果分析的是支座节点,则分析模型中与基础相连的边界就是真实边界。这时, 根据实际的约束情况,施加边界条件即可。
- (2)相对边界:如果分析的节点并不靠近结构的支承点,此时它周围并不存在真实的边界。但是 分析模型中,必须提供一定的边界约束使其不可发生刚体位移,此时就必须根据与节点相连各 构件的构造情况假定一个约束条件。一般将与节点相连的刚度较大的杆件端部设置成约束,或 将次要构件的端部设置成边界。
- 根据圣维南原理,边界约束会影响到分析的精度。所以通常希望将边界设置在远离分析区域, 根据经验,边界与分析区域的距离大于2倍于节点构造尺寸为宜。
- 节点上的荷载:
- (1)真实荷载:即作用在节点上的实际外荷载,均布荷载需要转换为节点力施加在相应有限元的 节点上。
- (2)相对荷载:即与节点相连构件的内力。与节点相连的各构件中,有些可能会被设置成约束, 而有些则可能需要将其内力模拟成外荷载施加在模型上。
- 被设置成内力的构件需要保留一定的长度以消除应力集中对目标区域的影响。有时候为了消除 施加外荷载部位的应力集中对分析区域的影响,会在模型中人为地增加一块"垫板"。
- 在实际应用中,相对边界与相对荷载的位置选取是相互联系的,但总的选择原则是方便荷载或 约束的施加,在真实模拟节点受力特征的条件下使问题简单化,利于分析的顺利进行。